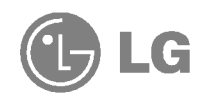

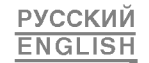

# **Телефон GPRS**

# ИНСТРУКЦИЯ ПОЛЬЗОВАТЕЛЯ **МОДЕЛЬ: G5300**

Прочтите, пожалуйста, данную инструкцию внимательно перед использованием Вашего аппарата. Сохраните ее для дальнейшего использования.

> **CCC** Миновязи России

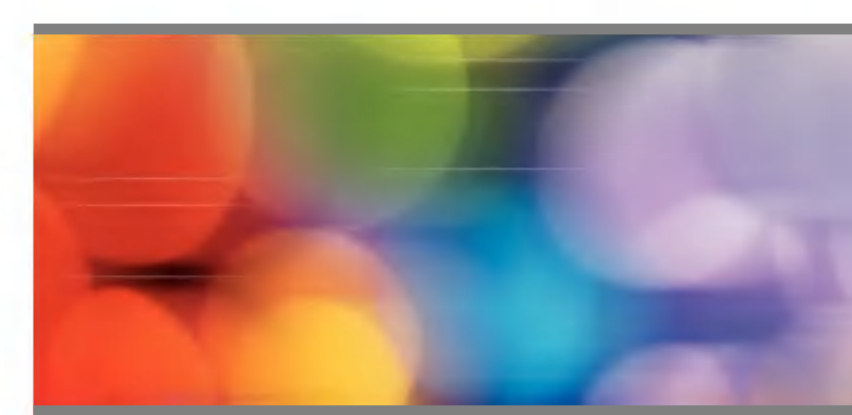

ISSUE 1.0 PRINTED IN KOREA

**РУССКИЙ** 

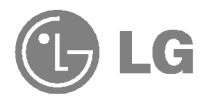

# **Телефон GPRS**

# ИНСТРУКЦИЯ ПОЛЬЗОВАТЕЛЯ **МОДЕЛЬ: G5300**

Прочтите, пожалуйста, данную инструкцию внимательно перед использованием Вашего аппарата. Сохраните ее для дальнейшего использования.

G5300 имеет полированную поверхность, что обеспечивает пользователю больший комфорт и удобство.

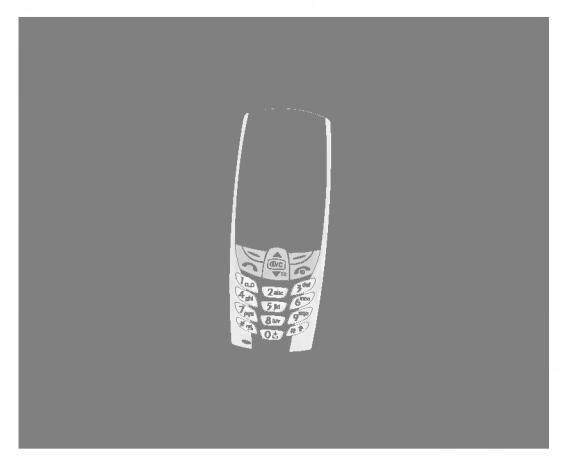

# Для Вашей Безопасности

Все радиопередающие устройства могут создавать помехи работе электронной аппаратуры при нахождении на близком расстоянии.

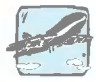

Bce GSM телефоны должны быть постоянно выключены на борту самолета.

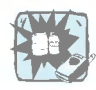

Не включайте телефон около автозаправочных станций, топливных хранилищ, химических заводов или при проведении подрывных работ.

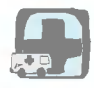

Выключайте телефон в больницах : он может оказать воздействие на работу медицинской электроники, электрокардиостимуляторов и слуховых аппаратов.

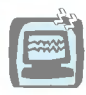

Телефон может создавать небольшие помехи телевизионным и радиоприемникам, компьютерам и т.п.

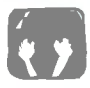

Не держите телефон в руках во время управления автомобилем.

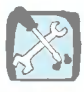

Не разбирайте телефон или батарею.

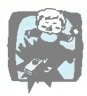

Храните телефон в месте, недоступном детям, так как он содержит отсоединяемые части и может вызвать поражение электрическим током.

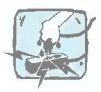

Не прикасайтесь к зарядному устройству влажными руками.

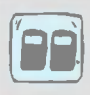

В целях своей безопасности используйте ТОЛЬКО указанные ОРИГИНАЛЬНЫЕ батареи и зарядные устройства.

#### Обратите, пожалуйста, внимание на то, что:

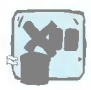

Батареи, которые невозможно использовать, должны быть утилизированы в установленном законом порядке.

Следует использовать только ОРИГИНАЛЬНЫЕ аксессуары во избежание повреждения вашего телефона.

Некоторые из описанных в инструкции услуг могут не предоставляться всеми сотовыми сетями. Услуга экстренного вызова так же может предоставляться не всеми операторами, поэтому Вам не следует в экстренных ситуациях, (как вызов скорой медицинской помощи) полагаться только на телефон.

#### Важная информация

Инструкция пользователя содержит важную информацию по использованию данного телефонного аппарата. Прочтите, пожалуйста, внимательно всю инструкцию для оптимального использования всех возможностей телефона, а так же для того, чтобы не допустить поломки телефона или неправильного его использования. Использование телефона способом, не описанным в данной инструкции может привести к неисправности, не которая не будет устраняться в порядке гарантийного ремонта.

# Содержание

### Обзор

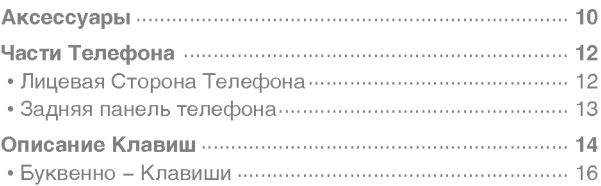

### Информация на Дисплее

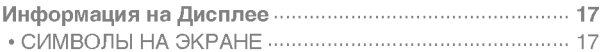

### Начало работы

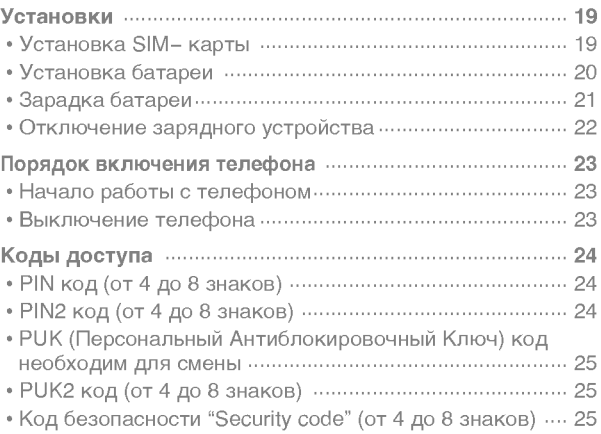

### Доступ к Меню

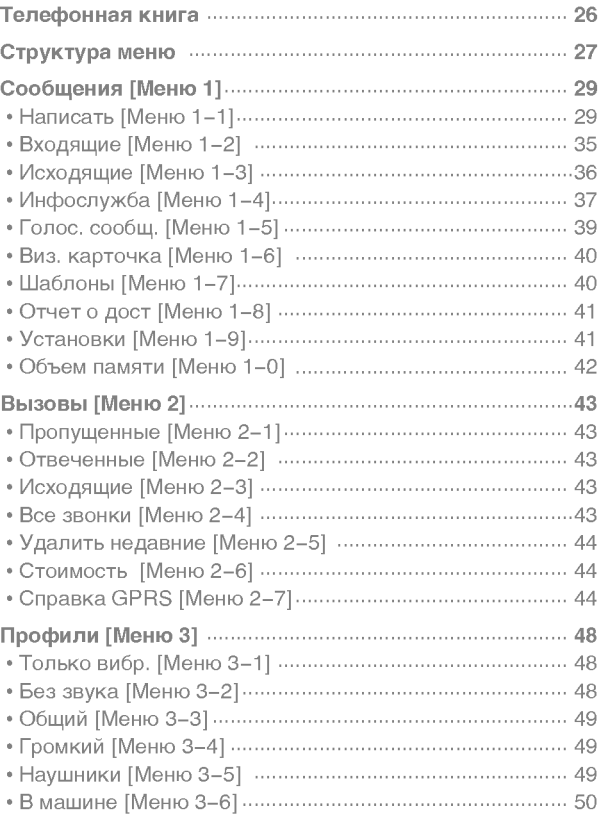

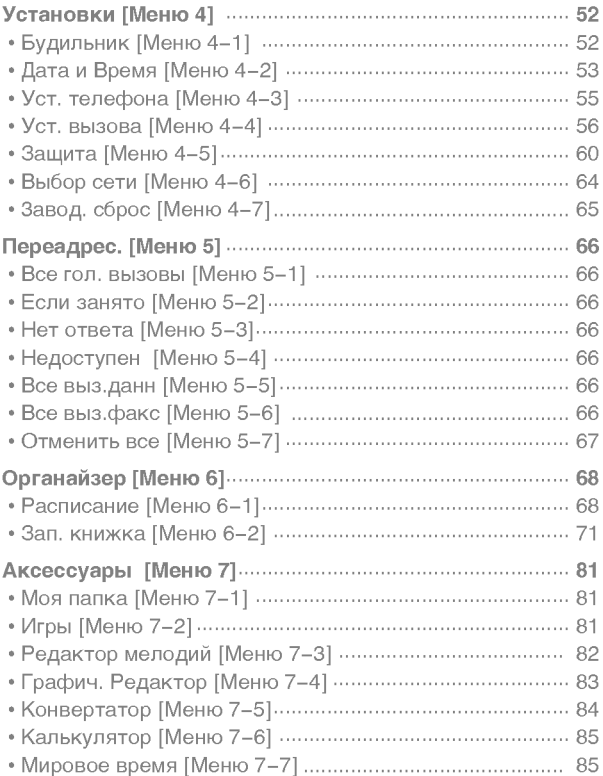

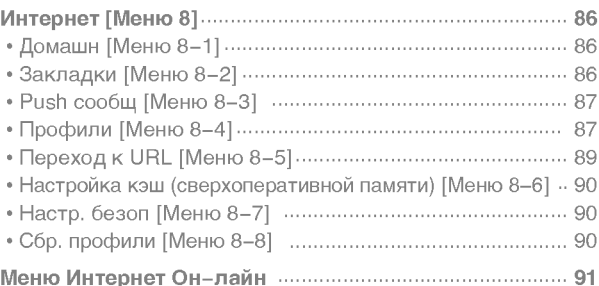

# Дополнительные Функции

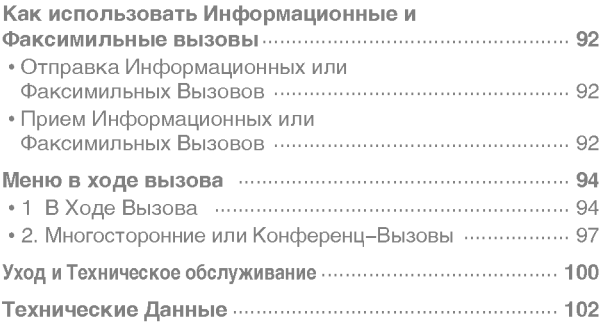

## Аксессуары

Обзор

Проверьте и убедитесь, что у вас в наличии есть все части, показанные ниже.

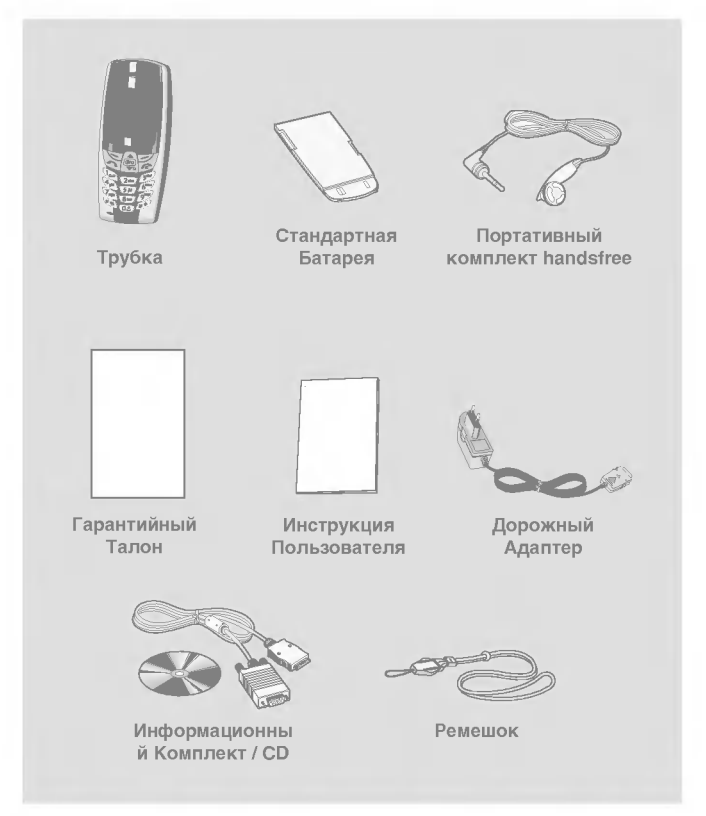

#### < Опционные Аксессуары >

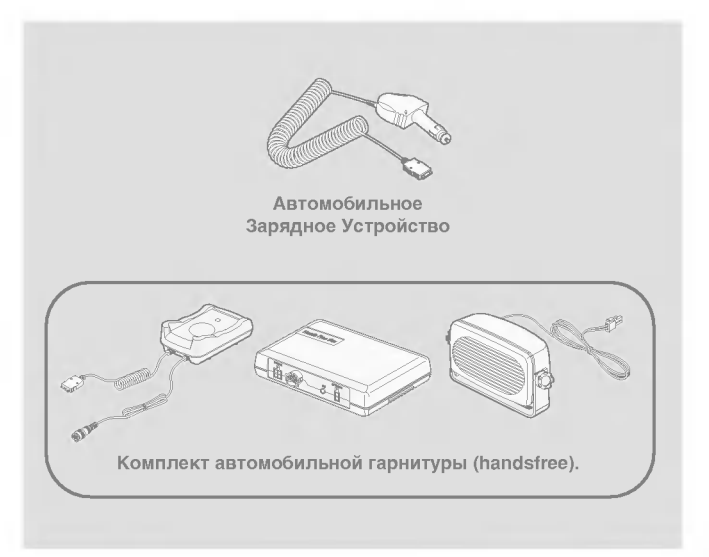

- Приведенная в данной инструкции информация и спецификации могут быть изменены без предварительного уведомления.
- Аксессуары могут быть различаться в разных регионах, поэтому чтобы получить более точную информацию свяжитесь с представителем или агентом нашей компании в Вашем регионе.

Обзор

# Лицевая Сторона Телефона

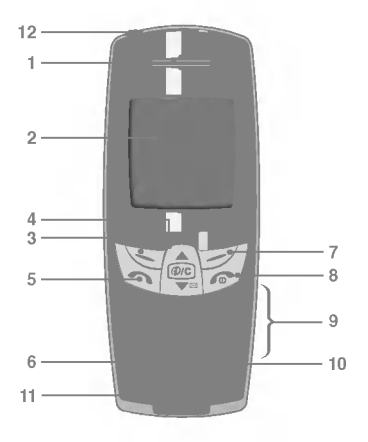

- 1 Раковина телефонной трубки
- 2 Экран дисплея
- 3 Левая Софт- Клавиша
- 4 Клавиши навигации
- 5 Клавиша «Отправить»
- 6 Клавиша «\*»
- 7 Правая Софт- Клавиша
- 8 Клавиша «Закончить» и ВКЛ/ВЫКЛ
- 9 Клавиши цифр и знаков
- 10 Клавиша «#»
- 11 Микрофон
- 12 Разъем для подключения портативного комплекта handsfree.
- 13 Клавиша быстрого доступа к WAP/ Клавиша удаления

### Задняя панель телефона

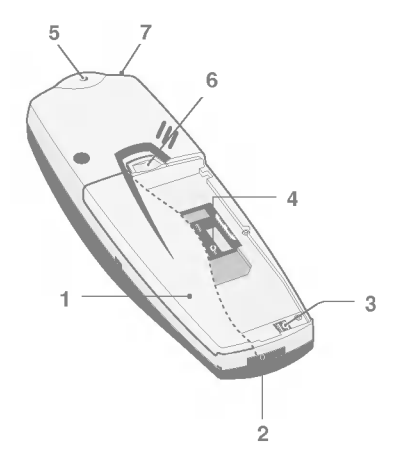

- 1 Батарея
- 2 Гнездо для подключения кабелей/ Гнездо для подключения зарядного устройства/ для подключения автомобильной гарнитуры Hands-Free (телефона без помощи рук)
- 3 Клеммы батареи
- 4 Гнездо для установки SIM-карты
- 5 Отверстие для наручного ремешка
- 6 Замок батареи
- 7 Разъем для подключения портативного комплекта handsfree

 $O630p$ 

Ниже показаны кнопочные компоненты телефона.

### Описание Клавиатуры

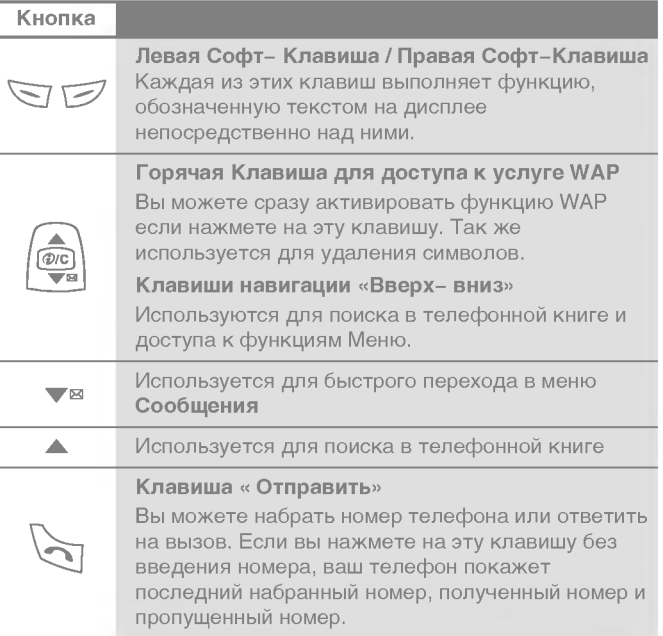

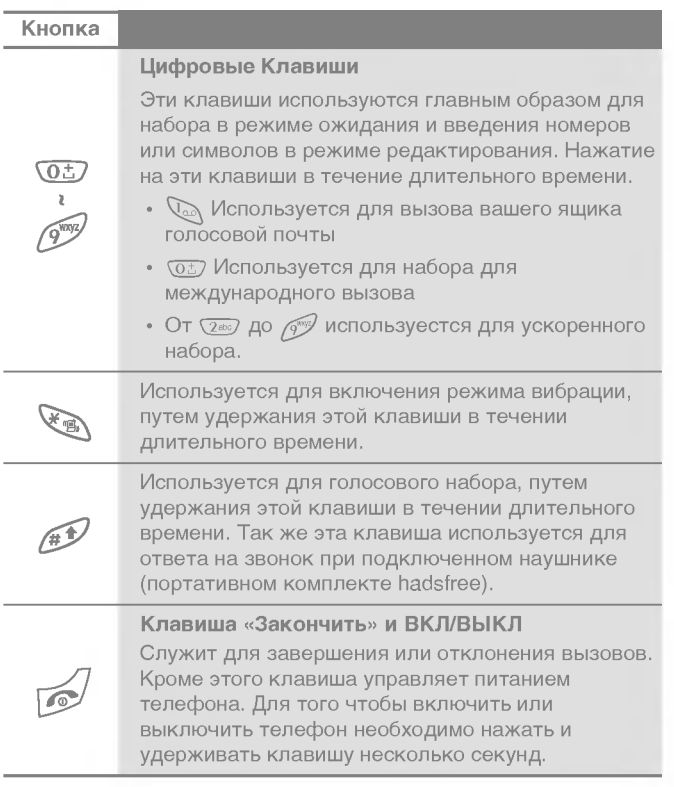

### Буквенно - Клавиши

Буквенное и цифровое соотношение клавиатуры отображено в следующей таблице.

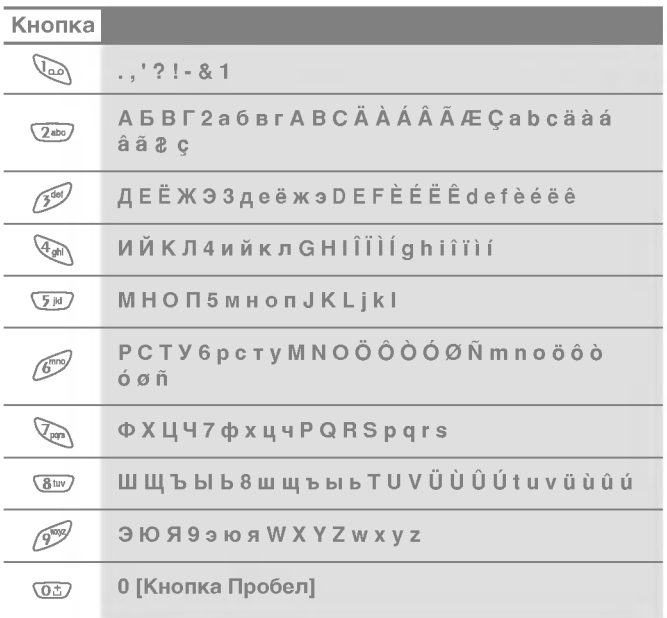

# Информация на Дисплее

Информация на Дисплее

На дисплее высвечивается несколько символов, ниже описывается каждый символ, который вы можете увидеть на телефоне.

### СИМВОЛЫ НА ЭКРАНЕ

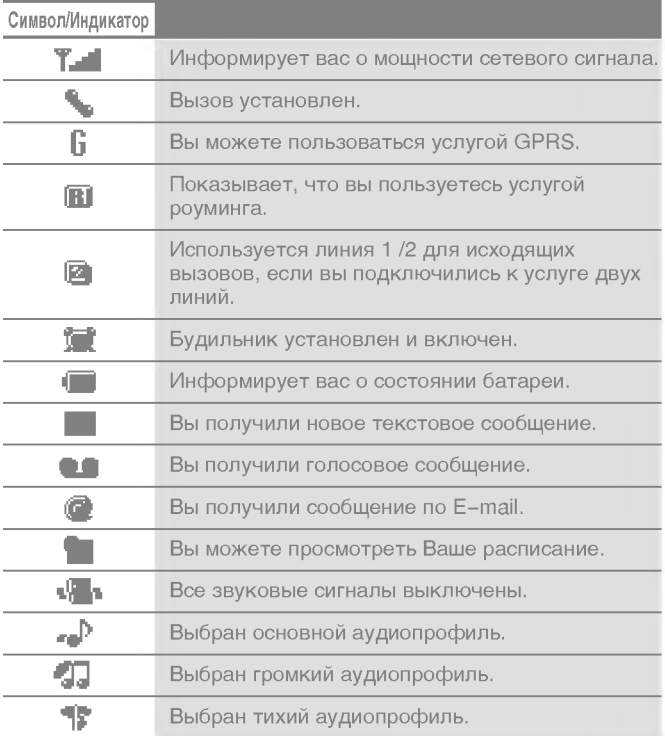

# Информация на Дисплее

Информация на Дисплее

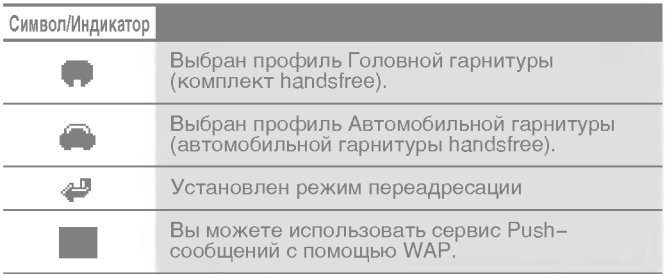

### Символы Верхнего Меню

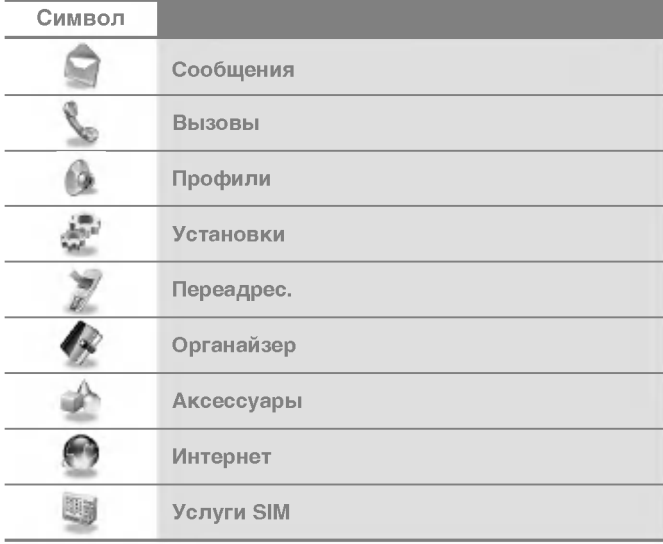

# **Установки**

### **• Установка SIM-карты**

Гнездо для установки SIM - карты находиться на задней панели телефона. Следуйте следующим указаниям по установке SIM - карты.

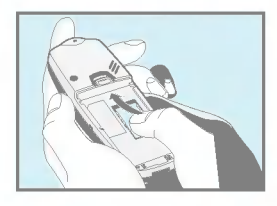

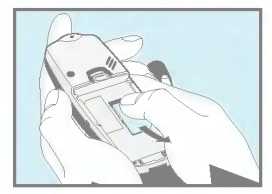

- 1. Удалите батарею если она прикреплена к телефону.
- 2. Вставьте SIM-карту в гнездо под металлические держатели, причем золотистого цвета контактное окошко SIM - карты должно смотреть вниз, а срезанный уголок-вправо.
- 3. Если Вам необходимо снять SIM-карту, нажмите большим пальцем на верхнюю часть карты и осторожно достаньте SIM-карту из гнезда.

#### Примечание

- Перед установкой SIM-карты убедитесь в том, что телефон отключен и батарея удалена.
- Царапины могут серьезно повредить металлические контакты SIM-карты. Всегда обращайтесь и устанавливайте SIM-карту с особенной осторожностью. Четко выполняйте инструкции, которыми снабжена SIM-карта.

### **Установки**

Начало работы

### **@ Установка батареи**

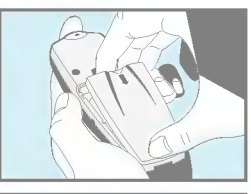

- 1. Совместите батарею с задней частью телефона как показано на рисунке.
- 
- 2. Надавите на батарею до щелчка.

### **© Зарадка батареи**

Перед тем, как подсоединить к телефону штекер переносного зарядного устройства, установите на телефон батарею.

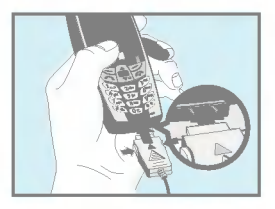

1. Вставьте штекер переносного зарядного устройства в специальное отверстие в нижней части телефона.

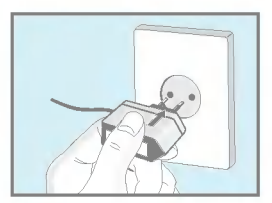

2. Вставьте вилку переносного зарядного устройства в розетку. Пользуйтесь только входящим в комплект зарядным устройством.

#### Осторожно!

• Не прикладывайте усилий, когда вставляете штекер в телефон, Вы можете повредить как сам аппарат, так и зарядное устройство.

Начало работы

#### О Отключение зарядного устройства

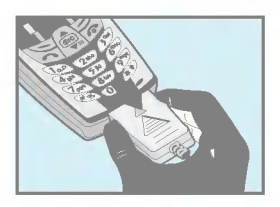

**Установки** 

Отключите переносное зарядное устройство от телефона, нажав на боковые кнопки на штекере.

#### Примечание

- Батарея, поставляемая с телефоном, должна быть полностью заряжена перед использованием.
- Не удаляйте батарею или SIM-карту во время зарядки.
- Во время зарядки телефона на дисплее отображается надпись "Зарядка", за исключением случая, когда батарея полностью разряжена. В этом случае будет просто включена подсветка.
- Иконка индикатора зарядки перестает мерцать после того, как зарядка полностью завершена.

# Порядок включения телефона

Начало работы

### • Начало работы с телефоном

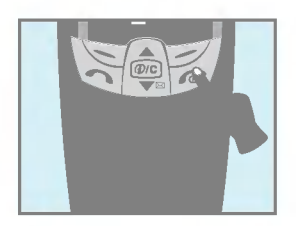

- 1. Нажмите и удерживайте клавишу (Клавиша «Закончить» и ВКЛ/ВЫКЛ). Вы услышите звуковой сигнал.
- 2. В зависимости от установок личного PIN кода [Меню 4-5-1] Вам, возможно, потребуется ввести его значение.
- 3. Если Ваш телефон подключен к сети, вскоре ее название появиться на экране.

#### **@** Выключение телефона

В режиме ожидания нажмите и удерживайте кнопку  $\sqrt{s}$ . Вы услышите звуковой сигнал.

Начало работы

# Коды доступа

Для того чтобы избежать несанкционированного использования Вашего телефона Вы можете использовать коды доступа, описанные в данном разделе. Коды доступа (кроме PUK и PUK2) могут изменяться пользователем [Меню 4- $5 - 6$ ].

### PIN код (от 4 до 8 знаков)

PIN (Персональный Идентификационный Номер) код защищает вашу SIM карту от несанкционированного использования. Обычно PIN код прилагается к SIM карте. Если функция Запрос PIN кода находиться в положении Включено, при каждом включении телефон будет требовать ввести PIN код. Наоборот, когда функция Запрос PIN кода находиться в положении Выключено, при каждом включении телефон будет напрямую подключаться к сети, не требуя ввести PIN КОД.

## PIN2 код (от 4 до 8 знаков)

PIN 2 код, который прилагается к некоторым SIM картам, необходим для доступа к специальным функциям, таким как Информация о стоимости звонков, Набор фиксированных номеров. Все эти функции доступны только в том случае, если они поддерживаются Вашей SIM картой.

### PUK (Персональный Антиблокировочный Ключ) код необходим для смены

заблокированного PIN кода. PUK код может прилагаться к SIM карте. Если нет - свяжитесь со своим местным поставшиком услуг связи для того, чтобы получить этот код. Если Вы потеряли или забыли PUK код - также свяжитесь со своим местным поставщиком услуг связи.

### **PUK2 код (от 4 до 8 знаков)**

PUK 2 код, который прилагается к некоторым SIM картам, необходим для смены заблокированного PIN 2 кода. Если Вы потеряли или забыли PUK 2 код, свяжитесь со своим местным поставщиком услуг связи.

### Код безопасности "Security code" (от 4 до 8 знаков)

Код безопасности защищает ваш телефон от несанкционированного использования. Этот код необходим для удаления всех записей из телефона и включения меню Восстановить заводские установки Код по умолчанию -«0000». Вы так же можете изменить этот код в « Меню настройки безопасности».

# Телефонная книга

Доступ к Меню

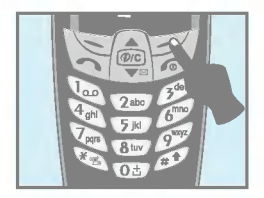

Для перехода в меню телефонной книги нажмите клавишу [Имена] в режиме ожидания, после этого выберите необходимый элемент.

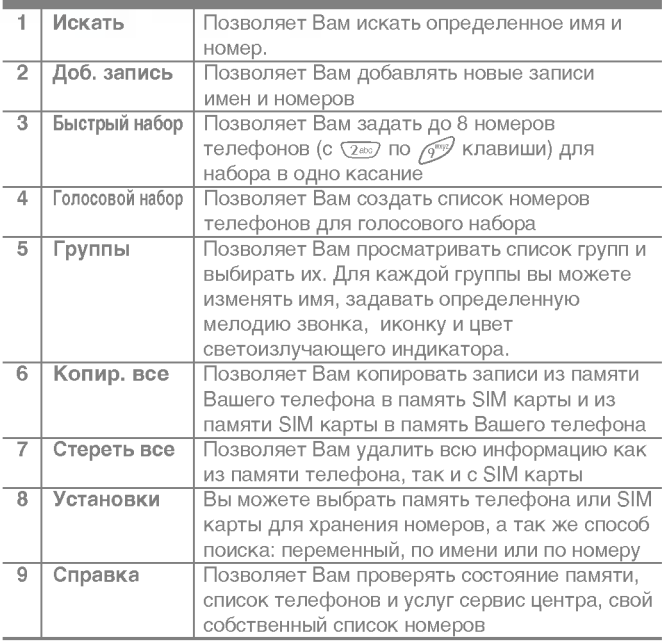

# Структура меню

Доступ к Меню

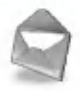

- 1 Сообщения
	- 1 Написать
	- 2 Входящие
	- 3 Исходящие
	- 4 Инфослужба
	- 5 Голос, сообщ.
	- 6 Виз. карточка
	- 7 Шаблоны
	- 8 Отчет о дост
	- 9 Установки
	- 0 Объем памяти

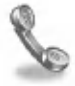

- 2 Вызовы
	- 1 Пропущенные
	- 2 Отвеченные
	- 3 Исходящие
	- 4 Все звонки
	- 5 Удалить недавние
	- 6 Стоимость
	- 7 Справка GPRS

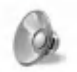

- 3 Профили
	- 1 Только вибр.
	- 2 Без звука
	- 3 Общий
	- 4 Громкий
	- 5 Наушники
	- 6 В машине

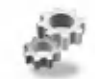

- 4 Установки
	- 1 Будильник
	- 2 Дата и Время
	- 3 Уст. телефона
	- 4 Уст. вызова
	- 5 Зашита
	- 6 Выбор сети
	- 7 Завод. сброс

# Структура меню

Доступ к Меню

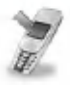

- 5 Переадрес.
	- 1 Все гол. вызовы
	- 2 Если занято
	- 3 Нет ответа
	- 4 Недоступен
	- 5 Все выз.данн
	- 6 Все выз.факс
	- 7 Отменить все

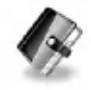

- 6 Органайзер
	- 1 Расписание
	- 2 Зап. книжка

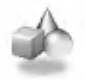

- 7 Аксессуары
	- 1 Моя папка
	- 2 Игры
	- 3 Редактор мелодий
	- 4 Графич. Редактор
	- 5 Конвертатор
	- 6 Калькулятор
	- 7 Мировое время

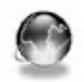

8 Интернет

- 1 Домашн
- 2 Закладки
- 3 Push сообщ
- 4 Профили
- 5 Переход к URL
- 6 Настройка кэш
- 7 Настр. безоп
- 8 Сбр. профили

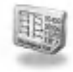

9 Услуги SIM Данное меню зависит от SIM карты и услуг провайдера сотовой связи.

# Сообщения [Меню 1]

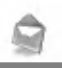

Доступ к Меню

Данное меню включает в себя функции, связанные с SMS (Службой Коротких Сообщений), голосовой почтой, а также служебными сетевыми сообщениями.

## Написать [Меню 1-1]

Вы можете писать и редактировать текстовые сообщения размером до 918 знаков. Кроме того, вы можете проверять оставшееся количество знаков в сообщении.

- 1. Войдите в меню сообщения путем нажатия на клавишу [Выбр.].
- 2. Если Вы хотите написать новое сообщение, выберите Написать в меню.
- 3. Введите сообщение. Вы можете использовать функцию еZi text. Для более подробной информации об этой функции см. eZi Text (стр. 33)
- 4. Во время ввода сообщения клавиша [5] будет выполнять функцию вставки специальных символов «Символ».
- 5. После завершения написания Вашего сообщения, нажмите на клавишу [Опции]. После этого на экране дисплея появится следующее меню.

# Сообщения [Меню 1]

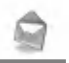

Доступ к Меню

#### Передать

Вы можете отправить текстовое сообщение.

- 1. Для оправки сообщения введите номер телефона для передачи.
- 2. Телефон запросит Вас ввести номер получателя сообщения.
- 3. После отсылки сообщения телефон спросит Вас, хотите ли Вы сохранить его.

#### Сохранить

Телефон спросит Вас, следует ли сохранить введенное сообщение.

#### Шаблон

Шаблон является заранее подготовленным сообщением. Вы можете выбрать один из шаблонов и добавить его к сообщению, которое Вы планируете отправить.

#### Именн. карта

Элементами Визитной карточки являются имя, номер мобильного телефона, офиса, факса, а также электронной почты (e-mail). Вы можете добавлять Визитную карточку к сообщению.

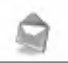

Доступ к Меню

#### Функция EMS

Вы можете включать в отправляемые сообщения изображения (включая анимацию) и звуки. Для этого нажмите клавишу [Опции], Вы увидите следующее меню:

- Символ
- Картинка
- Анимация
- $\cdot$  3<sub>BVK</sub>

#### **Внимание!**

• В меню «Моя папка» [Меню 7-1], Вы также можете найти изображения, анимации и звуки, полученные Вами от Ваших корреспондентов.

# Сообщения [Меню 1]

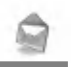

Доступ к Меню

#### Словарь

• Добав.

Если Вы добавите часто используемое слово, Вы сможете ввести его нажав по одной клавише на каждый символ.

- 1. Войдите в меню
- 2. Пролистайте его до пункта Добав. и нажмите [Выбр.].
- 3. Введите слово и нажмите [Добав.].

#### • Словарь

Вы можете просмотреть список уже сохраненных Вами в словарь слов.

- 1. Войдите в меню
- 2. Пролистайте его до пункта Словарь и нажмите [Выбр.]
- 3. Вы можете проверить список слов.
- 4. Если Вы хотите удалить слово, нажмите [Стереть]
- 5. Если Вы хотите удалить все слова в списке, выберите пункт Стереть все в конце списка и нажмите [Выбр.].

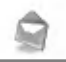

Доступ к Меню

#### **Как пользоваться текстом eZi**

Режим текста eZi позволяет Вам печатать слова легко и быстро. При однократном нажатии на клавишу для каждого знака, Вы можете получить нужное Вам слово. Поэтому Вам придется вводить все знаки для ввода слова. Нажав на клавишу  $\mathscr{D}$  Вы сможете сменить язык.

Существует 4 режима: режим еZi. Цифровой режим. Буквенный режим (Заглавных букв и Маленьких букв). Переход с одного режима редактирования на другой осуществляется путем нажатия на клавишу 41.

#### • Как использовать режим eZi

Чтобы ввести слово в режиме eZi просто нажмите соответствующие требуемому слову клавиши по одному разу.

Например, для написания слова Girl, нажмите последовательно на клавиши 4-4-7-5.

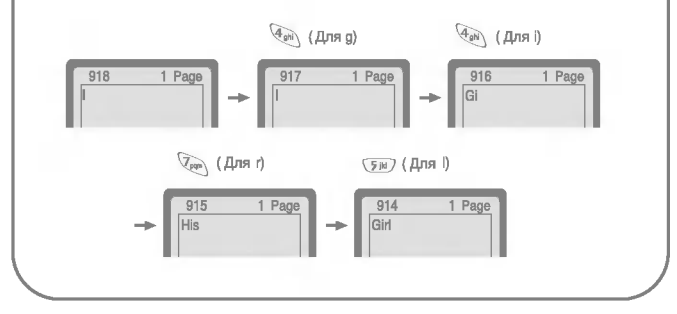

# Сообщения [Меню 1]

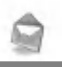

Доступ к Меню

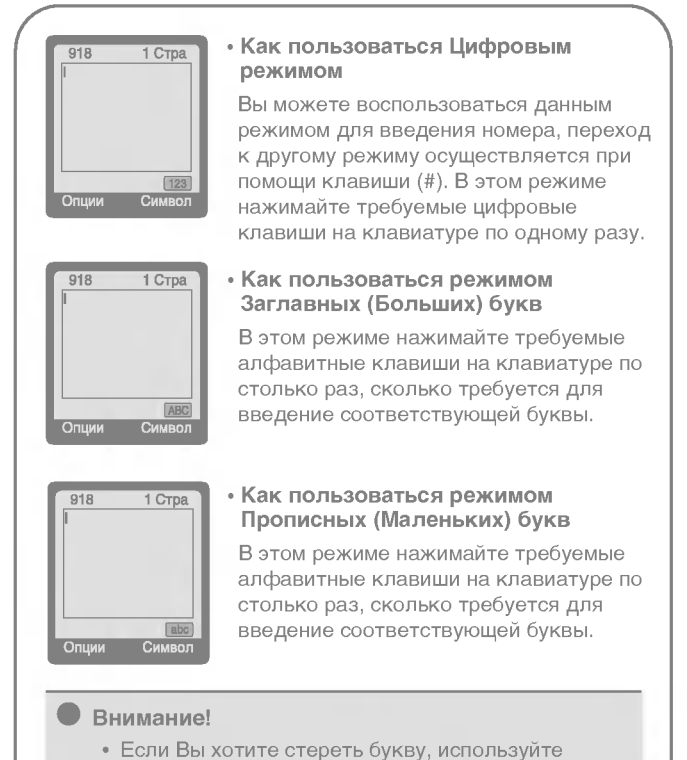

клавишу то в любом режиме.

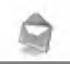

Доступ к Меню

### Входящие [Меню 1-2]

Если Вы получили текстовое сообщение, на экране дисплея появится символ (1). Вы можете сохранить это сообщение в списке входящих сообщений (A),  $\left| \frac{\cos \theta}{\sin \theta} \right|$  Выберите нужное сообщение при помощи клавиш навигации. Вы сможете удалить все входящие сообщения путем выбора Стереть все в нижней части списка. После прочтения сообщения, нажмите на клавишу [Опция] для получения доступа к имеющимся опциям.

#### Ответить

Вы можете отправить в ответ сообщение, если нажмете на клавишу [Ок].

#### Переслать

Вы можете отправить выбранное сообщение другому абоненту, если нажмете на клавишу [Ок].

#### Стереть

Вы можете удалить сообщение, если нажмете на клавишу [Ок].

### N тлф

Если у сообщения есть номер. Вы сможете не только выделить его, но также сможете сохранить его в телефонной книжке. Вы также сможете осуществить вызов по этому номеру.

#### Сохранение приложений

Вы можете сохранять такие файлы приложения, как картинка, звук и анимация.
# Сообщения [Меню 1]

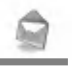

Доступ к Меню

### Вызвать

Вы можете осуществить вызов того, от кого Вы получили сообщение, путем нажатия на клавишу Отправить.

# Исходящие [Меню 1-3]

При выборе данного меню, Вы сможете увидеть список исходящих сообщений. Вы сможете перейти к нужному сообщению при помощи клавиш (a), [se] навигации, после этого нажмите на клавишу [Ок] для прочтения сообщения. Если Вы захотите выйти из меню Исходящие, нажмите клавишу [Назад]. Кроме этого, Вы сможете удалить все исходящие сообщения путем выбора меню Стереть все в нижней части списка. После прочтения сообщения, нажмите на клавишу [Опции] для получения доступа к следующим подменю.

### Переслать

Вы можете отправить сообщение другому абоненту.

## Стереть

Вы можете удалить сообщение.

## N тлф

Если у сообщения есть номер, Вы сможете не только выделить его, но также сможете сохранить его в телефонной книжке. Вы сможете осуществить вызов по этому номеру.

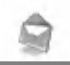

## Инфослужба [Меню 1-4] (Зависит от оператора)

Информационные сообщения (CB Message) являются текстовыми сообщениями, передаваемыми сетью пользователям телефонов GSM, Они предоставляют общую информацию, такую как сводки погоды, информацию об автомобильных пробках, такси, аптеках, биржевых ценах. Каждый тип информации имеет свой номер; поэтому Вы можете обратиться к поставщику услуг. При получении информационного сообщения Вы увидите следующие подменю:

### Читать

- 1. Когда Вы получите СВ сообщение, оно будет отображено на экране. Вы сможете прочитать его, прокручивая с помощью КЛАВИШ  $\left(\begin{matrix} \overline{a_1} \\ \overline{b_2} \end{matrix}\right)$ ,  $\left[\begin{matrix} \overline{a_1} \\ \overline{b_2} \end{matrix}\right]$ .
- 2. После прочтения сообщения нажмите  $\mathcal{D}$ , чтобы вернуть телефон в режим ожидания. Так же Вы можете сохранить это сообщение до прихода следующего.

## Прием

• Да

Если Вы выберете данное меню, ваш телефон будет принимать Информационные сообщения

 $\cdot$  Her

Если Вы выберете данное меню, ваш телефон не будет принимать Информационные сообщения.

# Сообщения [Меню 1]

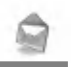

Доступ к Меню

### Сигнап

 $\cdot$  Да

При получении Информационного сообщения Ваш телефон проинформирует Вас об этом звуковым сигналом.

### $\cdot$  Her

При получении Информационного сообщения Ваш телефон не проинформирует Вас об этом звуковым сигналом.

### Язык

Вы можете выбрать нужный Вам язык путем нажатия на клавишу [Ок]. После этого Ваш телефон будет принимать Информационные сообщения на выбранном Вами языке.

### Каналы

### • Добав.

Воспользуйтесь этим пунктом, если Вы захотите создать новую тему.

#### • Просм. списка

Если у Вас уже есть темы, Вы сможете просматривать, удалять или редактировать их посредством нажатия на клавишу [Опции].

#### • Актив список

Вы сможете добавит тему в список активных тем нажав на клавишу [Выбр.].

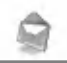

# Голос. сообщ. [Меню 1-5]

В данном меню Вы можете прослушивать Ваши голосовые сообщения и получить номер центра голосовых сообщений.

### Голосовая почта

В данном меню Вы можете прослушивать Ваши голосовые сообщения.

### Голосовой ящик

Вы можете использовать функцию голосовых сообщений, если эта услуга поддерживается оператором. Когда поступает голосовое сообщение, на дисплее отображается соответствующий символ. Свяжитесь со своим оператором для того, чтобы выяснить сведения, необходимы для корректной настройки телефона.

- 1. В режиме ожидания нажмите и удерживайте длительное время клавишу  $\mathbb{Q}_{\geqslant}$ .
- 2. Вы можете воспользоваться следующим подменю:
- Домашн.

Номер, который должен набрать телефон, чтобы прослушать голосовые сообщения находясь в пределах домашней сети.

#### • Роуминг

Номер, который должен набрать телефон, чтобы прослушать голосовые сообщения находясь в за пределами домашней сети (в роуминге).

# Сообщения [Меню 1]

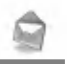

Доступ к Меню

# Виз. карточка [Меню 1-6]

Используется для редактирования Вашей визитной карточки. Элементами Визитной карточки являются имя, номер мобильного телефона, номер рабочего телефона, номер факса и адрес электронной почты (e-mail).

- Редакт : Вы сможете отредактировать Визитную карточку.
- Стереть : Вы сможете удалить Визитную карточку.

# Шаблоны [Меню 1-7]

Вы можете увидеть 11 заранее подготовленных сообщений в списке. Вы можете просмотреть шаблоны уже сохраненные в списке перед началом редактирования. Вы можете редактировать их. Остальные являются <Пусто>. Вы можете добавить 6 новых шаблонов.

- : Вы можете редактировать шаблон. • Редакт
- Стереть : Вы можете удалить шаблон.

# Отчет о дост [Меню 1-8]

Вы можете прочитать и удалить отчеты о доставке сообщение.

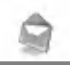

# Установки [Меню 1-9]

### Типы сообщений

#### Текст, Голос, Факс, Местный пейдж., Х.400, Эл. почта, **FRMFS**

Обычно, тип сообщения установлен на Текст. Вы можете заменить Ваш текст альтернативными форматами, которые будут подходить к устройству, принимающему сообщение. Обратитесь к Вашему поставщику услуг по поводу наличия данной функции.

### Срок хранения

Данная сетевая услуга позволяет Вам установить продолжительность срока хранения Ваших текстовых сообщений в центре хранения сообщений, в течение которого будут осуществляться попытки доставить эти сообщения Вам.

### Отчет о дост

Если Вы выберете Да в данном меню. Вы сможете узнать, доставлено Ваше сообщение успешно или нет.

### Оплатить отв

После передачи сообщения, лицо, которому Вы отправили сообщение, сможет ответить Вам, и стоимость ответа будет включена в Ваш счет оплаты телефона.

# Сообщения [Меню 1]

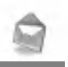

Доступ к Меню

## Центр SMS

Если Вы хотите отправлять короткие сообщения Вы должны ввести адрес центра сообщений.

### Бумага

Вы сможете выбрать фон для редактируемых Вами сообщений.

# Объем памяти [Меню 1-0]

Если Вы выберете данное меню, телефон покажет объем использованной памяти, а также общий объем памяти. Общий объем памяти состоит из суммы памяти SIM карты и памяти телефона.

# Вызовы [Меню 2]

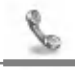

Доступ к Меню

# Пропущенные [Меню 2-1]

Данная функция позволяет Вам просмотреть список, состоящий нескольких последних телефонных номеров, которые Вы не получили. Вы так же можете осуществить вызов по этим номерам, сохранить их в телефонной книжке, просмотреть дату и время.

# Отвеченные [Меню 2-2]

Данная функция позволяет Вам просмотреть список, состоящий из нескольких последних полученных вызовов. Вы так же можете осуществить вызов по этим номерам, сохранить их в телефонной книжке, просмотреть дату и время.

# Исходящие [Меню 2-3]

Данная функция позволяет Вам просмотреть список, состоящий из нескольких телефонных номеров, вызов которых Вы недавно осуществили или пытались осуществить. Вы так же можете осуществить вызов по этим номерам, сохранить их в телефонной книжке, просмотреть дату и время.

# Все звонки [Меню 2-4]

Вы можете осуществить вызов по этим номерам, сохранить их в телефонной книжке, просмотреть дату и время.

# Вызовы [Меню 2]

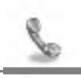

Доступ к Меню

## Удалить недавние [Меню 2-5]

Данная функция позволяет Вам удалить списки Пропущенных, Осуществленных и Полученных вызовов. Вы сможете одновременно удалить все списки вызовов.

# Стоимость [Меню 2-6]

С помощью данного меню Вы можете посмотреть длительность и стоимость Ваших звонков.

### Длительность

Данная функция позволяет Вам проверить продолжительность в часах, минутах и секундах последнего вызова, всех вызовов, входящих и исходящих вызовов.

- 1. Нажмите [Меню] в режиме ожидания.
- 2. Нажмите (200) для быстрого доступа, или выберите Журнал **ЗВОНКОВ**, ИСПОЛЬЗУЯ КЛАВИШИ (A) И [
- 3. Выберите пункт Длительность и нажмите [Выбр.]

### Стоим выз

Данная сетевая услуга позволяет Вам проверить стоимость Вашего последнего вызова, стоимость всех вызовов, оставшуюся на счету сумму, а также сбросить счетчики. Для сброса всех стоимостных установок Вам понадобится код PIN2.

- 1. Нажмите [Меню] в режиме ожидания.
- 2. Нажмите  $\overline{2}$  для быстрого доступа, или выберите Журнал 3BOHKOB, ИСПОЛЬЗУЯ КЛАВИШИ (A) И [

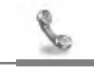

3. Выберите пункт Стоим выз и нажмите [Выбр.].

Вы увидите 4 подменю: Последний, Все гол. вызовы, Остаток денег и Сбросить все.

#### Внимание

• Действительная стоимость вызовов, выставляемая вашим поставщиком услуг, может различаться в зависимости от сетевых характеристик, округления счетов, налогов и т.п.

### Установки [Зависит от SIM-карты]

#### • Уст. тариф

Вы можете изменять единицы оплаты и тип валюты. Обратитесь к Вашему поставщику услуг для получения цены за единицу оплаты. Для выбора валюты или единицы оплаты в данном меню Вам может понадобиться код PIN2.

- 1. Нажмите [Меню] в режиме ожидания.
- 2. Нажмите (280) для быстрого доступа, или выберите Журнал звонков, используя клавиши (A) и  $\left|\frac{d\mathcal{L}}{d\mathcal{L}}\right|$ .
- 3. Выберите пункт Установки и нажмите [Выбр.]
- 4. Выберите пункт Уст. тариф.

#### • Уст. кредит

Данная сетевая услуга позволяет Вам ограничивать стоимость Ваших вызовов количеством единиц оплаты или валюты. Если Вы выберете минимальное значение, то оно будет показано на дисплее в режиме ожидания. Вы сможете осуществлять и принимать вызовы до тех пор, пока указанный лимит стоимости не будет превышен.

# Вызовы [Меню 2]

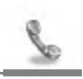

Доступ к Меню

- 1. Нажмите [Меню] в режиме ожидания.
- 2. Нажмите (200) для быстрого доступа, или выберите Журнал звонков, используя клавиши (A) и [ (2) .
- 3. Выберите пункт Установки и нажмите [Выбр.]
- 4. Выберите пункт Уст. кредит.

#### Внимание

• Когда будут использованы все единицы, Вы не сможете совершать вызовы, за исключением экстренных. В зависимости от SIM- карты Вам может потребоваться ввести код PIN2 для установки лимита звонков.

#### • Автопоказ

При установке Вкл в режиме ожидания будет показан остаток единиц оплаты. После окончания вызова будет показана стоимость последнего вызова.

- 1. Нажмите [Меню] в режиме ожидания.
- 2. Нажмите (Zabo) для быстрого доступа, или выберите Журнал звонков, используя клавиши (A) и  $\left|\frac{\partial u}{\partial x}\right|$ .
- 3. Выберите пункт Установки и нажмите [Выбр.]
- 4. Выберите пункт Автопоказ.

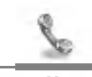

# Справка GPRS [Меню 2-7]

Вы можете проверить количество переданной с помощью GPRS по сети информации. Так же Вы можете посмотреть сколько времени Вы находитесь на линии.

### Длительность соединения

Вы можете проверить продолжительность GPRS соединения. Также Вы можете сбросить эти таймеры.

- Последний
- Все вызовы
- $\cdot$  C6poc

### Объем информации

Вы можете проверить объем переданной информации.

- Оправлено
- Принято
- $\cdot$  Ree
- Сбросить все

# Профили [Меню 3]

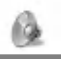

Доступ к Меню

В данном меню Вы можете изменять и настраивать звуковые сигналы телефона в зависимости от различных событий, условий и групп абонентов. (Например, Если Вы находитесь в автомобиле. Вы можете выбрать профиль автомобиль, и т.п.)

#### **Внимание**

- В случае, если к Вашему телефону подключены такие аксессуары как портативный комплект handsfree, Вы не сможете сменить профиль вручную.
- Меню профилей имеет пункт "Активировать", кроме профилей Наушник и Автомобиль. Таким образом, Вы можете в любое время сменить профиль, за исключением описанных случаев.

## Только вибр. [Меню 3-1]

• Активировать: Вы можете настроить профиль на Вибрацию, если Вам понадобится режим вибрации.

## Без звука [Меню 3-2]

- Активировать: Вы можете установить профиль на Тихо, если Вы находитесь в тихом месте.
- Изменить : Вы можете изменять значения подменю, входящих в меню Профиль.

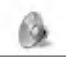

# Общий [Меню 3-3]

- Активировать: Вы можете настроить профиль на Общее, если Вам понадобится режим Общее.
- Изменить : Вы можете изменять значения подменю, входящих в меню Профиль.

## Громкий [Меню 3-4]

- Активировать: Вы можете установить профиль на На улице, если Вы находитесь в шумном месте.
- Изменить : Вы можете изменять значения подменю, входящих в меню Профиль.

## Наушники [Меню 3-5]

- Активировать: Вы можете установить профиль на Наушник, когда вы надеваете наушник.
- Изменить : Вы можете изменять значения подменю, входящих в меню Профиль.

# Профили [Меню 3]

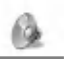

Доступ к Меню

## В машине [Меню 3-6]

- Активировать: Вы можете установить данный профиль, когда вы подключаете телефон к Handsfree
- Изменить : Вы можете изменять значения подменю, входящих в меню Профиль.

## Группа подменю Персонализация Профиля **ГМеню 3-х-х1**

Меню Personalise имеет подменю, о которых рассказывается ниже.

#### Тип вызова

Позволяет установить вид предупреждения о входящем вызове в зависимости от окружающих условий, в зависимости от окружающих условий.

#### Тип звонка

Позволяет установить тип звукового сигнала в зависимости от окружающих условий.

### Громкость

Позволяет установить громкость звонка в зависимости от окружающих условий.

### Curuan SMS

Позволяет предупредить о получении сообщения в зависимости от окружающих условий. Один звуковой сигнал, Вибрация и выкл.

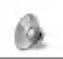

### Громк. клавиш

Позволяет установить громкость звучания кнопок клавиатуры в зависимости от окружающих условий.

### Автоответ

Данная функция будет активирована только в том случае, если Ваш телефон подключен к комплекту Handsfree или наушнику.

• Отклюцить

Телефон не будет отвечать автоматически.

 $\cdot$  Через 5 сек.

Через 5 секунд телефон ответит автоматически.

 $\cdot$  Через 10 сек.

Через 10 секунд телефон ответит автоматически.

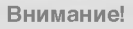

- Если Вы подключите к телефону гарнитуру handsfree, Вы не сможете активировать виброзвонок относящийся к сигналу о входящем вызове и сигнале о пришедшем сообщении, поэтому в меню профиля Handsfree можете увидеть следующие пункты:
	- Тип вызова: Звонок, Без звука
	- Сигнал SMS : Вкл, Выкл

# Установки [Меню 4]

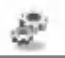

Доступ к Меню

Вы можете осуществлять следующие настройки в соответствии с Вашими потребностями.

# Будильник [Меню 4-1]

При помощи данного меню Вы сможете устанавливать будильник телефона.

### Активировать

Вы можете установить будильник на определенное время (Часы и Минуты).

- 1. Войдите в Меню.
- 2. Выберите Активировать путем нажатия на клавиши [Вкл/Выкл].
- 3. Если Вы хотите установить будильник на нужное Вам время, используйте клавиши навигации.
- 4. Выберите период повторения при помощи клавиш навигации: Один раз, Ежедневно, Раз в нед., и Ежемесячно.
- 5. Если Вы выберете Да в Будильник при выключенном телефоне будильник сработает даже при выключенном телефоне.

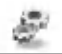

### Отклюцить

Вы можете отменить установку будильника.

- 1. Войдите в Меню.
- 2. Выберите Отклюцить путем нажатия на клавиши [Вкл/Выкл].
- 3. Вы увидите сообщение Будильник выключен.
- 4. Если Вы хотите выключить будильник нажмите [Да], иначе нажмите [Нет].

# Дата и Время [Меню 4-2]

## Дата

• Уст. дату

В данном меню Вы можете установить дату Вашего телефона.

- 1. Войдите в меню.
- 2. Выберите Уст. дату путем нажатия на клавишу [Выбр.].
- 3. Введите число нужной Вам даты.
- 4. Нажмите клавишу Установка.

#### • Формат даты

Вы можете установить Формат даты в данном меню.

# Установки [Меню 4]

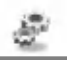

Доступ к Меню

### Время

Телефон имеет свои собственные часы. В данном меню Вы сможете установить время, а также выбрать между 12часовым и 24-часовым временными форматами.

- 1. Войдите в меню.
- 2. Выберите Время путем нажатия на клавишу [Выбр.].

#### • Уст. время

С помощью этого меню Вы можете установить время на часах Вашего телефона.

- 1. Выберите Установить время нажав на клавишу [Выбр.].
- 2. Введите требуемое время
- 3. Выберите AM/PM с помощью клавиш (a) и [we], если вы хотите установить формат времени.
- 4. Нажмите [Ок]

#### • Формат врем.

Вы можете выбрать формат времени между 12-часовым и 24-часовым.

- 1. Выберите Формат времени путем нажатия на клавишу [Выбр.].
- 2. Выберите между 12-часовым и 24-часовым форматами путем нажатия на клавишу [Выбр.].

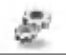

# Уст. телефона [Меню 4-3]

Вы можете осуществить установку телефона по Вашему усмотрению. Выберите меню Уст. телефона, и нажмите на клавишу [Выбр.].

## Дисплей

#### • Хран-ль экр.

Если Вы не пользовались телефоном более чем 20 секунд, на экране в режиме ожидания будет отображена картинка.

#### $•$  B<sub>bl30B</sub>

Вы можете выбрать анимацию, которая будет показываться во время установления исходящего вызова.

#### $. O60M$

Вы можете выбрать картинку, которая будет служить фоном в режиме ожидания.

#### • Приветсвие

Данное меню позволяет Вам ввести сообщение, которое будет показываться при включении телефона.

### • При работе

Если Вы выберете в этом пункте Да, Вы сможете ввести текстовое сообщение, которое будет отображаться на дисплее телефона в режиме ожидания.

#### • Имя сети

Если Вы выберете «Да», имя сети будет отображаться на экране во режиме ожидания, если «Нет», то имя сети отображаться не будет.

# Установки [Меню 4]

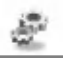

Доступ к Меню

#### • Подсветка

Вы сможете установить продолжительность подсветки при каждом нажатии на любую клавишу.

#### • Контраст

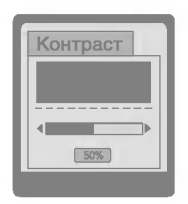

Вы можете установить яркость ЖКД по своему усмотрению Путем нажатия на клавиши навигации  $\left(\bigoplus_{n=1}^{\infty} A_n\right)$  и  $\left[\bigoplus_{n=1}^{\infty} A_n\right]$ .

### Послед. порт

#### $\cdot$  Факс

Вы можете установить скорость последовательного порта телефона в 19200 bps для использования телефона в качестве факса, при подключении его к РС.

### · GPRS & Data

Вы можете установить скорость последовательного порта телефона в 115200 bps для использования телефона в качестве модема, как GPRS, так и обычного (Data).

### Язык

В данном меню Вы можете выбрать язык.

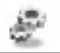

# Уст. вызова [Меню 4-4]

Вы можете активизировать меню, относящееся к вызову, путем нажатия на клавишу ОК, выбрав Установка меню, находясь в меню Установки.

### Любая кнопка

• Да

Если Вы выберете этот пункт, Вы сможете ответить на входящий вызов, нажав на любую клавишу, за исключением клавиши  $\approx$ .

 $\cdot$  Her

Если Вы выберете этот пункт, Вы сможете ответить на Входящий вызов, только нажав на клавишу  $\approx$ .

#### Внимание

• Как пользоваться портативным комплектом Handsfree:

Если Вы хотите ответить на входящий вызов используя портативный комплект Handsfree, подключенный к соответствующему разъему телефона, нажмите и удерживайте некоторое время кнопку, которой оборудован комплект Handsfree во время входящего вызова.

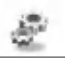

#### Посылка номера

#### (зависит от сети и предоставляемых услуг)

 $\cdot$  Да

Если вы выберете данный пункт, телефон будет посылать свой номер вызываемому абоненту, таким образом Ваш номер будет отображаться на дисплее телефона вызываемого абонента.

 $\cdot$  Her

Если вы выберете данный пункт, телефон не будет посылать свой номер вызываемому абоненту.

### Ожидание выз.

#### (Зависит от сети)

Если данная услуга подключена, Вы сможете принимать ожидающий (входящий) вызов.

#### • Активировать

Активация соответствующей услуги.

#### • Отключить

Отмена соответствующей услуги.

### • Проверка сост.

Проверка статуса услуги.

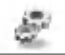

### Мин. зуммер

Если Вы выберете Да, Вы сможете следить за продолжительностью разговора по звуковому сигналу после каждой минуты разговора.

## Автодозвон

 $\cdot$  Да

Если данная функция активирована, Ваш снова телефон попытается осуществить вызов в случае неудачного соединения. Будет произведено 10 попыток.

• Нет

Ваш телефон не предпримет попыток осуществить вызов после неудачного соединения.

### Выбрать линию

Данная функция используется только тогда, когда Поставщик Услуг предоставляет две линии. Два отдельных телефонных номера регистрируются за телефоном. Данная функция предоставляет Вам возможность выбора телефонного номера для использования в настоящий момент.

- Линия 1: Выберите Линию 1 в качестве текущего телефонного номера.
- Линия 2 : Выберите Линию 2 в качестве текущего телефонного номера.

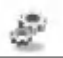

# Защита [Меню 4-5]

### Запрос PIN-кода

В данном меню Вы можете установить, чтобы телефон запрашивал ввод PIN кода Вашей SIM карты при включении Вашего телефона. Если данная функция активирована, Ваш телефон попросит Вас ввести PIN код.

- 1. Нажмите кнопку [Меню] в режиме ожидания.
- 2. Нажмите на клавишу  $\mathbb{Q}_m$  для получения прямого доступа или используйте клавиши навигации для входа в режим Установки.
- 3. Выберите меню Защита.
- 4. Выберите Запрос PIN-кода путем нажатия на клавишу [Выбр.].
- 5. Вы сможете увидеть следующие подменю.
	- Активировать: Вы можете активировать данную функцию.
	- : Вы можете отменить установку данной • Отключить функции.

### Блокировка телефона

Вы можете использовать код безопасности во избежание несанкционированного использования Вашего телефона. При включении телефон запросит код безопастности, если эта функция включена. Если Вы выберете "Автоматически", Ваш телефон запросит этот код только в случае смены SIM-карты.

- Активировать
- Отключить
- Автоматически

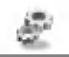

#### Автоматическая блокировка клавиатуры

Если Вы активизируете эту функцию телефон автоматически заблокирует клавиатуру, если Вы не нажимали клавиш в течении 25 секунд в режиме ожидания.

- Активировать
- Отключить

#### **Внимание**

- Если Вы хотите заблокировать клавиатуру вручную, войдите в главное меню и нажмите клавишу  $\sqrt[n]{\mathbb{R}}$ .
- Если Вы хотите разблокировать клавиатуру, нажмите [Разблк], а затем нажмите на клавишу  $\sqrt{\frac{2}{3}}$ . Однако, если Вы установили Автоматическую блокировку клавиатуры, она снова будет заблокирована через 25 секунд после последнего нажатия клавиши.

### Запрет выз.

Услуга запрета вызова не позволяет Вашему телефону осуществлять или принимать определенную категорию вызовов. Данная функция требует пароля запрета вызова. Вы сможете увидеть следующие подменю.

#### • Все исходящие:

Вы можете запретить все исходящие вызовы.

#### • Исх междунар.:

Вы можете запретить все исходящие международные ВЫЗОВЫ.

# Установки [Меню 4]

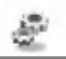

Доступ к Меню

#### • Исх Межд роум:

Вы можете запретить все исходящие международные вызовы, за исключением звонков в пределах Вашей страны.

#### • Все входящие:

Вы можете запретить все входящие вызовы.

 $\cdot$  Bx. по роум.:

Вы можете запретить все входящие вызовы при роуминге.

· Cancel all:

Вы можете отменить все запреты на вызовы.

• Измен. пароль:

Вы можете сменить пароль доступа к этой услуге.

### Фиксир. набор (Зависит от SIM карты)

Вы можете ограничить исходящие вызовы определенными телефонными номерами. Номера защищены вашим кодом PIN2.

- 1. Нажмите кнопку [Меню] в режиме ожидания.
- 2. Нажмите клавишу  $\mathbb{Q}_N$  для получения прямого доступа или используйте клавиши навигации для входа в режим **V**становки.
- 3. Выберите меню Защита.
- 4. Введите код PIN и нажмите на клавишу [Выбр.].

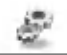

- 5. Если код PIN2 правильный, то Вы сможете увидеть следующие подменю. Вы можете ограничить Ваши исходящие вызовы определенными телефонными номерами.
	- $\cdot$  Вкл:

Вы можете ограничить Ваши исходящие вызовы определенными телефонными номерами

• Выкл:

Вы можете осуществлять без ограничения телефонных HOMeDOB

#### • Список номеров

Вы можете просмотреть номера фиксированного набора и осуществить добавление, редактирование, удаление.

#### Сменить коды

Вы можете изменить коды доступа: PIN1, PIN2, Защитный код.

- 1. Нажмите клавишу [Меню] в режиме ожидания.
- 2. Нажмите клавишу  $\mathbb{Q}_m$  для получения прямого доступа или используйте клавиши навигации для входа в режим Установки
- 3. Выберите меню Защита.
- 4. Выберите Сменить коды путем нажатия на клавишу **[Выбр.].**
- 5. Если Вы хотите изменить код безопасности/PIN/PIN2/пароль запрета, нажмите на клавишу [Ок].
- 6. Введите новый код безопасности/PIN/PIN2/пароль запрета.

# Установки [Меню 4]

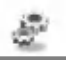

Доступ к Меню

# Выбор сети [Меню 4-6]

Вы можете выбрать сеть, в которой Вы зарегистрируетесь автоматически или вручную. Обычно, выбор сети установлен на автоматический.

#### **Автоматически**

Телефон автоматически выбирает сеть, доступную в этом районе.

## Ручной

Телефон найдет список имеющихся сетей и покажет их Вам. Затем Вы сможете выбрать сеть, которую Вы захотите использовать, если данная сеть имеет роуминговое соглашение с оператором Вашей домашней сети.

### Избранные

Вы можете настроить список предпочтительных сетей, в которых телефон должен попробовать зарегистрироваться перед тем, как зарегистрироваться в любой другой доступной сети. Этот список создается из предустановленного списка известных сетей.

### Опред польз

Вы можете добавлять новые элементы или удалять старые из сетевого списка. Можно добавлять новые сети, чьи сетевые коды неизвестны трубке. Для этого, выберите и введите код сети, код страны и название сети.

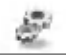

# Завод. сброс [Меню 4-7]

Вы можете вернуть установки трубки в конфигурацию по умолчанию путем выбора этой опции. Для активации данной функции Вам понадобится код безопасности. Услуга переадресации вызова позволяет переадресовывать входящие голосовые вызовы, факсимильные вызовы, а также информационные вызовы на другой номер. Для получения более полной информации обращайтесь к Вашему поставщику услуг.

# Переадрес. [Меню 5]

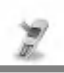

(зависит от сети и предоставляемых услуг)

Доступ к Меню

# Все гол. вызовы [Меню 5-1]

Переадресует все без исключения голосовые вызовы.

# Если занято [Меню 5-2]

Переадресует вызовы, поступающие в то время, как вы разговариваете по телефону.

# Нет ответа [Меню 5-3]

Переадресует голосовые вызовы, на которые Вы не отвечаете.

# Недоступен [Меню 5-4]

Переадресует голосовые вызовы, если телефон выключен или находится вне зоны действия сети.

# Все выз.данн [Меню 5-5]

Переадресует все вызовы на номер, подключенный к персональному компьютеру.

# Все выз. факс [Меню 5-6]

Переадресует все вызовы на номер, подключенный к факсимильному аппарату.

# Подменю [Меню 5-х-х]

Меню Переадресация вызова имеет подменю, которые указаны ниже.

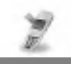

### Активировать

Активирует соответствующую услугу.

• Голосовая почта

Отправляет в центр сообщений. Данная функция не включена в подменю Все информационные вызовы и Все факсимильные вызовы.

#### • Другие номера

Вводит номер для переадресации.

#### • Любимый номер

Вы можете сохранить в памяти 5 последних переадресованных номеров.

#### Внимание

• Вы сможете выбрать предпочтительный номер в меню Предпочтительный

### Отмена

Отключает соответствующую услугу.

### Просм. статус

Проверка статуса соответствующей услуги.

# Отменить все [Меню 5-7]

Отменяет услугу переадресации вызовов.

# Органайзер [Меню 6]

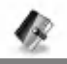

Доступ к Меню

# Расписание [Меню 6-1]

Когда Вы войдете в это меню, Вы увидите на экране дисплея Календарь. В верхней части экрана находятся участки для даты и иконок. При каждом изменении Вами даты, календарь будет обновляться в соответствии с датой. Для нахождения определенного дня будет использоваться квадратный курсор. Если в календаре какая- либо дата будет подчеркнута снизу, это будет означать, что в этот день запланировано какое- то мероприятие. Данная функция помогает напомнить Вам о планах. В телефоне раздастся звуковой сигнал, если Вы его заранее установите.

Для изменения дня, месяца и года.

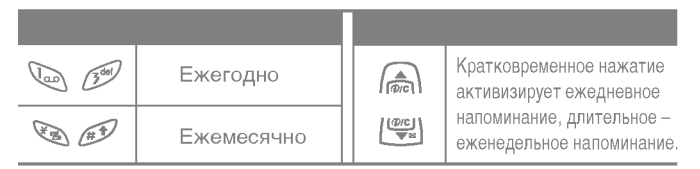

### Новое

Вы можете ввести максимум 30 знаков и составить до 20 заметок. Вы сможете выбрать следующие типы заметок.

#### • Расписание

Введите тему, запланированное время, время повтора, время сигнала путем нажатия на клавишу [Выбр.].

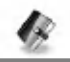

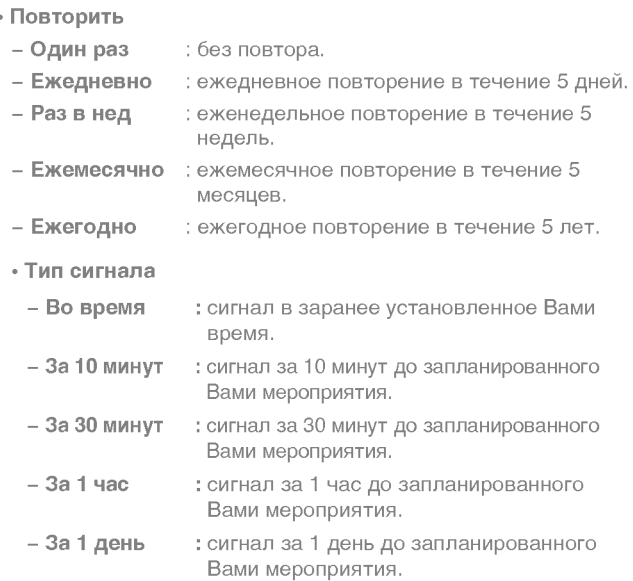

#### • Заметка

- 1. Выберите меню Новое путем нажатия на клавишу [Выбр.].
- 2. Перейдите в режим Заметка.
- 3. Нажмите на клавишу [Выбр.].
- 4. Введите новую информацию и нажмите на клавишу [Выбр.].

# Органайзер [Меню 6]

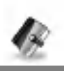

Доступ к Меню

## Просмотр дня

Показывает запись в конкретный выбранный день. При помощи клавиш навигации (A) и [we] просмотрите записанную информацию. Если Вы установите звуковой сигнал на этот день, на экране дисплея появится Будильник. Нажмите на клавишу [Опции] для удаления или редактирования выбранной вами заметки.

#### • Опции

#### • Редакт

Вы можете редактировать предмет, время, время повтора, а также время звукового сигнала путем нажатия на клавишу [Выбр.].

#### • Стереть

Вы можете удалить заметку.

### Просмотр – все

Показывает заметки, закрепленные за всеми днями. При помощи клавиш навигации (A) и  $\left[\frac{log(1)}{log(1)}\right]$  просмотрите все заметки. Нажатие на клавишу [Опции] позволяет получить доступ к тому же самому меню, как и в "Просмотреть день".

### Стереть посл

Вы можете удалить напоминания, о которых Вы уже были проинформированы.

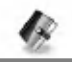

### Стереть все

Вы сможете удалить все ранее введенные заметки.

# Зап. книжка [Меню 6-2]

## Искать

(осуществление вызова по номеру из телефонной книжки)

- 1. Сначала откройте телефонную книжку путем нажатия на клавишу [Имена] в режиме ожидания. Вы сможете также открыть телефонную книжку при помощи клавиш навигации.
- 2. Войдите в режим Искать при помощи клавиши [Выбр.].
- 3. В зависимости от установки режима Поиск по следующее подменю может не появиться.
	- $\cdot$   $Mmg$
	- Homep
- 4. Вы сможете осуществлять поиск по имени и номеру.
- 5. Выберите режим [Искать].
- 6. Вы можете просмотреть список имен, нажав на клавишу [Список]
- 7. Если Вы хотите отредактировать, просмотреть, удалить, скопировать или добавить голосовую метку, нажмите на клавишу [Опции]. На экране дисплея появится следующее меню.
# Органайзер [Меню 6]

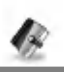

Доступ к Меню

#### • Редакт:

Вы сможете редактировать имя, номер, E-mail и факс путем нажатия на клавишу [Ок].

#### $\cdot$  Стереть:

Вы сможете удалить данный элемент.

#### • Написать:

Вы сможете написать сообщение

#### • Копировать:

Вы сможете скопировать элемент из SIM карты в телефон или из телефона в SIM карту.

#### • Вх. звонки:

Вы сможете осуществить вызов выбранного номера.

 $\cdot$  Голос $\cdot$ 

Вы сможете добавить или изменить голосовую метку

#### • Главный номер:

Вы сможете выбрать в качестве основного номера тот, который Вы используете чаще: мобильный, домашний или рабочий. Основной номер отображается первым.

# Доб. запись

Вы сможете добавлять новые элементы в телефонную книжку при помощи данной функции.

Емкость памяти телефона составляет 200 записей. Емкость памяти SIM карты зависит от поставщика услуг сотовой связи. Вы сможете сохранить до 20 знаков имени в памяти телефона, и в SIM карте. Количество знаков зависит характеристик SIM карты.

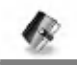

- 1. Сначала откройте телефонную книжку путем нажатия на клавишу [Имена] в режиме ожидания.
- 2. Выберите режим Доб. запись, и нажмите на клавишу [Выбр.] для входа в данное меню.
- 3. Выберите тип памяти, куда Вы хотите добавить запись: SIMкарта или Телефон
	- SIM-карта: Вы можете добавить имя и номер для элемента памяти.
		- а. Напишите имя, которое Вы хотите добавить.
		- **b.** Нажмите на клавишу [Ок]. Теперь Вы можете ввести номер.
		- с. Нажмите на клавишу [Ок].
		- d. Если Вы хотите добавить голосовую метку, выберите [Да].
	- Телефон: Вы можете добавить имя, номер (мобильный, домашний, рабочий) и адрес E-mail.
		- а. Вы можете выбрать элемент, который Вы хотите ввести среди мобильного, домашнего или рабочего номеров, после чего нажмите на клавишу [Выбр.].
		- **b.** Напишите имя, которое Вы хотите добавить.
		- с. Введите следующие номера: мобильный, домашний, рабочий, для перехода к вводу следующего номера нажмите клавишу [След.], нажмите клавишу [Стер.] для отмены или [  $\widehat{wc}$ ], чтобы сохранить запись или выйти.
		- d. Если Вы хотите добавить голосовую метку, выберите [Да].

# Органайзер [Меню 6]

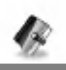

Доступ к Меню

Вы должны произнести слово в течении 2-х секунд, после чего телефон попросит Вас произнести его еще раз, чтобы убедиться в возможности корректного распознавания метки. После завершения этой операции голосовая метка будет добавлена автоматически.

#### Внимание

- Голосовая метка может быть добавлена только для основного номера. Например, если Вы измените основной номер голосовая метка будет автоматически присвоена новому номеру.
- Вы можете присвоить голосовую метку номеру, сохраненному в SIM- карте. Эта метка может быть стерта удалением SIM- карты из телефона. Так же имейте ввиду, что при смене SIM- карты голосовая метка будет присвоена другому телефонному номеру. Это произойдет потому, что SIM- карта на может сохранить сведения о присвоенных голосовых метках.

# Быстрый набор

За каждой клавишей от 2 до 9 можно закрепить определенный номер из списка телефонной книжки. В этом случае Вы сможете звонить напрямую, нажав нужную клавишу на 2-3 секунды.

- 1. Сначала в режиме ожидания откройте телефонную книгу, нажав на клавишу [Имена].
- 2. Перемещайтесь по меню до функции Быстрый набор и для активации нажмите клавишу [Выбр.].
- 3. Каждый номер быстрого набора будет отображен.

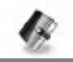

- 4. Если вы хотите добавить номер для быстрого набора, выберите пустую ячейку <Пусто>. После этого Вы можете найти необходимый номер в телефонной книжке телефона.
- 5. Если Вы выберите занятую номером ячейку, появится следующее подменю
	- Изменить:

Вы можете изменить назначенный номер быстрого набора.

 $\cdot$  OTMeH.: Вы можете удалить назначенный номер быстрого набора.

# Голосовой набор

Вы можете видеть все телефонные номера, к которым прикреплены голосовые метки. Вы можете звонить напрямую нажав клавишу [Передать]. Выбрав телефонный номер с помощь клавиш (A) и  $\left[\frac{a_{\text{ref}}}{a}\right]$  и нажав на клавишу [Опции] Вы войдете в следующее подменю

#### • Воспроизвести:

Вы можете прослушать голосовой позывной закрепленный за номером телефона

#### • Измен •

Вы можете изменить голосовой позывной закрепленный за номером телефона

 $\cdot$  Стереть:

Вы можете удалить голосовой позывной закрепленный за номером телефона

• Вх. звонки:

Вы можете позвонить по выбранному номеру

# Органайзер [Меню 6]

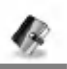

Доступ к Меню

# Группы

Вы можете добавить до 20 членов в одну группу. Вы можете использовать для этого 7 групп.

- 1. Нажмите на клавишу [Имена] в режиме ожидания для входа в режим телефонной книжки.
- 2. Выберите режим Группы и нажмите на клавишу [Выбр.] для входа в данное меню.
- 3. На экране дисплея появится список каждой группы: Семья, Друзья, Коллеги, VIP.
- 4. Выберите название нужной Вам группы путем нажатия на клавишу [Выбр.].
- 5. После этого на экране дисплея появятся нижеуказанные меню.

#### • Детали

- Вы можете просмотреть список номеров в Группах Вызываемых Абонентов
- Вы можете выбрать желаемый номер, нажав на клавишу [Опции] и затем воспользоваться следующими функциями: Редакт, Стереть, Написать, копирование голосовых меток и Главный номер.

#### • Звонок группы

Вы можете выбрать различный звуковой сигнал для каждой группы.

#### • Анимация группы

Вы можете выбрать анимацию для каждой группы.

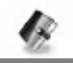

#### • Доб. уч -ка

Вы можете добавить члена в группу.

- 1. Выберите Доб. уч ка нажав на клавишу [Выбр.]
- 2. Количество членов не должно превышать 20. в противном случае на дисплее появиться сообщение об ошибке.
- 3. Нажмите на клавишу [Ок] и добавьте члена в группу.

#### • Удалить

Вы можете удалить члена группы уже сохраненного в телефонной книжке.

#### • Переименовать

Вы можете переименовать группу.

#### Копир. все

Вы можете копировать/перемещать записи из памяти SIM карты в память телефона и наоборот.

- 1. Сначала в режиме ожидания откройте телефонную книгу, нажав на клавишу [Имена].
- 2. Перемещайтесь по меню до функции Копир. все и для активации нажмите клавишу [Выбр.].
- 3. Появиться следующее подменю.
	- $·$  Из SIM в тлф:

Вы можете скопировать запись из памяти SIM карты в память телефона

 $\cdot$  Из тлф в SIM:

Вы можете скопировать запись из памяти телефона в память SIM карты

# Органайзер [Меню 6]

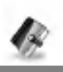

Доступ к Меню

#### Стереть все

Вы можете удалить все записи на SIM-карте, Телефон, а Голос же голосовые данные. Для этой функции необходим код безопасности.

- 1. Сначала в режиме ожидания откройте телефонную книгу, нажав на клавишу [Имена].
- 2. Перемещайтесь по меню до функции Стереть все и для активации нажмите клавишу [Выбр.].
- 3. Выберите тип памяти для стирания: SIM карта, телефон, Голос.
- 4. После этого Вам будет необходимо ввести код безопасности (Security Code).
- 5. Нажмите клавишу [Ок] для подтверждения или клавишу [Назад] для отмены.

#### **Установки**

Вы можете установить предпочтительную память, которая включает в себя Переменный, Телефон или SIM-карта, а так же предпочтительный поиск, Переменный, Имя и Номер.

- 1. Сначала в режиме ожидания откройте телефонную книгу. нажав на клавишу [Имена].
- 2. Перемещайтесь по меню до функции Установки и для активации нажмите клавишу [Выбр.].
- 3. Появиться следующее подменю

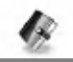

#### • Сохранять на

- 1. Перемещайтесь к функции Сохранять на и нажмите [Выбр.] для активации.
- 2. Появится три подменю
	- Если Вы выберите Переменный: Переменную, при вводе новых записей телефон будет спрашивать, где сохранять информацию.
	- Если Вы выберите SIM-карта: SIM карта, при вводе новых записей, без дополнительных указаний, информация будет сохраняться в памяти SIM карты.
	- Если Вы выберите Телефон: Телефон, при вводе новых записей, без дополнительных указаний, информация будет сохраняться в памяти телефона.

#### • Поиск по

- 1. Перемещайтесь к функции Поиск по и нажмите [Выбр.] для активации
- 2. Появятся три подменю
	- Если Вы выберите Переменный: Переменную, перед началом поиска телефон спросит, где вести поиск.
	- Если Вы выберите Имя: Имя, без дополнительных указаний, где искать поиск будет вестись по именам.
	- Если Вы выберите Номер: номер, без дополнительных указаний, где искать поиск будет вестись по номерам.

# Органайзер [Меню 6]

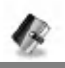

Доступ к Меню

### Справка

### Сервисный номер

Используйте эту функцию для получения детального списка телефонов и услуг, которые предоставляются компаниейоператором сотовой связи (если эта функция поддерживается Вашей SIM картой).

- 1. Сначала в режиме ожидания откройте телефонную книгу, нажав на клавишу [Имена].
- 2. Перемещайтесь по меню до функции Сервисный номер и для активации нажмите клавишу [Выбр.].
- 3. Названия доступных услуг будут отображены.
- 4. С помощью клавиш навигации () и [ [32] выберите необходимую услугу. Нажми на клавишу [Передать].

### Провер. пам.

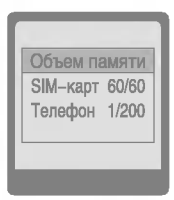

Эта функция позволяет Вам узнать, сколько свободного и занятого места в памяти вашей телефонной книжки.

- 1. Сначала в режиме ожидания откройте телефонную книгу, нажав на клавишу [Имена]. Выбирите функцию Справка нажав на клавишу [Выбр.].
- 2. Перемещайтесь по меню до функции Объем памяти и для активации нажмите клавишу [Выбр.].

# Собст. номер (в зависимости от SIM карты)

Вы можете проверить номер своего телефона записанного на SIM карте.

# Аксессуары [Меню 7]

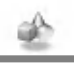

Доступ к Меню

# Моя папка [Меню 7-1]

Все полученные Вами с помощью услуг M-сервис и EMS изображения, анимации и мелодии сохраняются в меню «Моя Папка».

С помощью этого меню Вы можете просматривать содержимое, редактировать заголовки полученных объектов и устанавливать эти объекты в качестве обоев или сигналов вызова.

Загруженные полифонические мелодии должны быть активированы в этом меню для того, чтобы они стали доступны в списке сигналов звонков аудио профилей. Одновременно может быть активирована только одна мелодия.

#### Внимание

Вы также можете отредактировать полученные Вами с помощью EMS изображения и звуки с помощью Графического Редактора [Меню 7-4] и Редактора Мелодий [Меню 7-3] соответственно. Так же Вы можете присоединять эти объекты к Вашим EMS сообщениям так, как это описано в главе «Создание SMS» [Меню 1-1].

# Аксессуары [Меню 7]

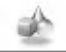

Доступ к Меню

# Игры [Меню 7-2]

Телефон содержит игры, в которые Вам будет приятно поиграть.

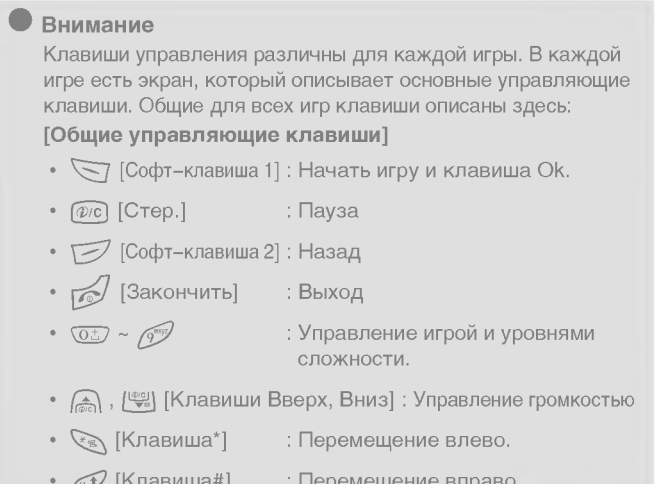

# Редактор мелодий [Меню 7-3]

Вы можете самостоятельно ввести новую мелодию звонка.

При входе в это меню будет показана последняя созданная мелодия. Чтобы отредактировать ее или ввести новую:

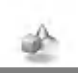

- 1. Введите желаемые ноты (  $\mathbb{Q}_{\text{eq}} \mathbb{Q}_{\text{eq}}$  : До, Ре, Ми, Фа, Соль, Ля. Си)
- 2. Для того, чтобы изменить параметры ноты следуйте ИНСТРУКЦИИ:
	- Длительность звучания: (800) сокращает, а  $\sqrt{2\pi}$ увеличивает длительность звучания ноты или длительность паузы.
	- Пауза :  $\overline{(0L)}$  добавляет паузу, такой же длительности, как у предыдущей ноты.
	- Октава : УА устанавливает октаву для новых нот.
	- : 47 делает ноту диезной.  $\cdot$  Toh
	- Удалить : @ удаляет ноту.

Например: 28# fi 8#d 1

# Графич. Редактор [Меню 7-4]

Вы можете отредактировать по Вашему желанию графическое изображение, хранящееся в телефоне.

- 1. Выберите изображение.
- 2. Для того, чтобы отредактировать изображение следуйте ИНСТРУКЦИИ:
	- Смена режима:

(5x) переключает между режимами перемещения и редактирования.

- Рисование и Стирание:  $\mathbb{R}$  переключает между режимами рисования и стирания.
- 3. Для получения подсказки нажмите и удерживайте  $\overline{(\sigma \bar{z})}$ .

# Аксессуары [Меню 7]

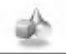

Доступ к Меню

#### Внимание

В режиме редактирования по умолчанию установлены режимы перемещения и рисования. С помощью клавиши **УВЫ МОЖЕТЕ бЫСТРО ПЕРЕМЕЩАТЬСЯ МЕЖДУ ПИКСЕЛЯМИ.** 

# Конвертатор [Меню 7-5]

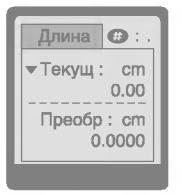

Преобразует любое измерение в нужную Вам величину. Существует 4 типа возможных преобразований в другие величины: Длина, Площадь, Вес и Объем.

- 1. Вы можете выбрать один из четырех типов величин путем нажатия на клавишу [След.].
- 2. Выберите величину, которую вы хотите преобразовать
- 3. Вы можете сменить величину, нажав на клавишу [Измен.].
- 4. Вы можете ввести простое число, нажав на клавишу  $\mathbb{R}^2$ .
- 5. Вы можете удалить число, нажимая на клавишу  $\widehat{q_{\ell}}$ .
- 6. Нажмите на клавишу ру или [Назад] если Вы захотите завершить этот процесс.

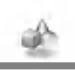

# Калькулятор [Меню 7-6]

Включает в себя стандартные функции, такие как +, -, \*, : Добав, Вычесть, Умножить, и Разделить.

- 1. Введите числа путем нажатия на цифровые клавиши.
- 2. Нажмите клавишу ( один раз, чтобы сложить или удерживайте ее, чтобы умножить. Нажмите клавишу / один раз, чтобы вычесть или удерживайте ее, чтобы разделить.
- 3. Нажмите клавишу  $\mathbb{R}$ , чтобы ввести простое число и клавишу  $\mathcal{F}$ , чтобы ввести отрицательное число.
- 4. Вы можете увидеть результат, нажав на клавишу [Итого] и выбрав там результат.
- 5. Если Вы захотите продолжить вычисления, повторите процесс.
- 6. При помощи клавиши [Сброс] Вы сможете стирать любые числа и знаки.
- 7. Нажмите на клавишу <sub>16</sub> если Вы захотите завершить процесс вычисления.

# Мировое время [Меню 7-7]

Вы можете просмотреть время для любого города во всем мире. Кратковременное нажатие на клавиши (A) и  $\left(\frac{2001}{3}\right)$ перемещает Вас по разным временным зонам. Длительное нажатие клавиш ( и / | | отображает список всех городов, принадлежащих этой зоне. Чтобы выбрать требуемую страну нажмите клавишу [Устан.].

# Интернет [Меню 8]

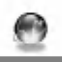

Доступ к Меню

Ваш телефон поддерживает услуги интернета, базирующиеся на Протоколе WAP (Wireless Application Protocol). Вы можете получить доступ к услугам, предоставляемым Вашей сетью. Меню услуг позволяет Вам получать такую информацию, как новости, прогноз погоды, информацию о рейсах самолетов и T.<sub>Π.</sub>

# Домашн [Меню 8-1]

Вы можете подключиться к домашней странице, определенной в активированном профиле.

# Закладки [Меню 8-2]

Войдя в это меню, Вы сможете просмотреть сохраненные закладки. Нажмите на клавишу  $\sqrt{ }$  чтобы воспользоваться предложенными функциями, или клавишу т= лчтобы выйти из меню.

- Соединить : Подключает к выбранной закладке.
- Добав : Сохраняет новую закладку в ручном режиме.
- : Редактирует название и адрес закладки. • Редакт
- Стереть : Стирает выбранную закладку.

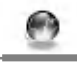

# Push сообщ [Меню 8-3]

Вы можете контролировать ящик входящих сообщений и сообщения для использования функции push service.

### Inbox

Вы можете читать или удалять сообщения.

#### **Установки**

Вы можете настроить эту функцию.

# Профили [Меню 8-4]

Вы можете создать до 5 профилей, а активировать можете только один из них. Перейдите к выбранному профилю и нажмите на клавишу  $\gtrsim$  для получения доступа к имеющимся опциям.

#### • Активировать

Активирует выбранный профиль.

#### • Установки

Редактирует и изменяет установки WAP выбранного профиля.

#### - Дом. страница

Данная установка позволяет Вам вводить адрес (URL) нужного Вам сайта для использования в качестве домашней странички. Вам не нужно печатать http://перед каждым URL, так как Браузер WAP автоматически добавит эту запись.

# Интернет [Меню 8]

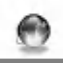

Доступ к Меню

#### - Симв. Дисп

Вы можете выбрать, будут отображаться картинки WAPсайтов или нет.

#### - Тип соед

Опциями типа подключения являются Временное и Постоянное и зависят от используемого Вами доступа.

#### Без подтвер

Услуга, не требующая подтверждения (без постоянного соединения).

#### С подтвержд

Механизм доставки с подтверждением, создает большой сетевой трафик.

#### - Настр. безопасн

Данная опция может быть установлена на Вил или Secure Выкл в зависимости от доступа.

#### - Шлюз

Почти все доступы WAP не требуют ID пользователя и Пароль. Если Ваш шлюз требует их, они должны быть предоставлены Вашей сетью. Кроме того, они должны быть установлены перед просмотром сайтов WAP.

#### - Протокол

Данные

**GPRS** 

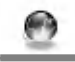

#### - Настройки

Эти данные должны быть предоставлены Вашей сетью.

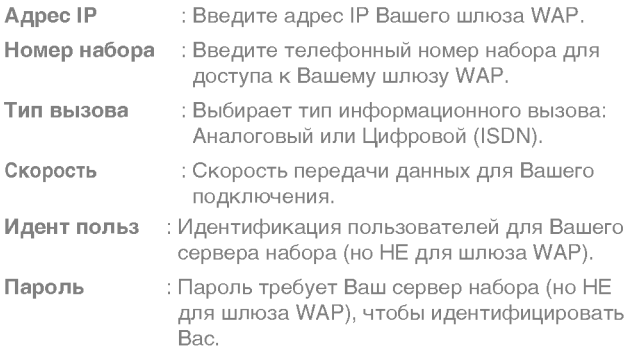

#### - Уст-ки GPRS

Эти сервисные установки доступны только в том случае, когда в качестве используемого протока выбран GPRS.

#### - Время ожид

Вы можете выбрать время ожидания в диапазоне от 30 до 300 секунд. Если в течении этого времени Вы не передаете и не принимаете информации соединение будет разорвано.

# Интернет [Меню 8]

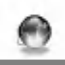

Доступ к Меню

#### • Переименовать

Редактирует Название Профиля.

#### • Эл. почта

Сохраните адрес URL электронной почты, который Вы часто используете.

#### – Соединить

Подключает к URL, который Вы сконфигурировали в качестве сервера электронной почты.

#### - Ред. адреса

Введите адрес URL электронной почты.

# Переход к URL [Меню 8-5]

Вы можете посетить любой сайт по Вашему желанию. Вы должны напечатать URL адрес сайта, к которому Вы хотите подсоединиться.

# Настройка кэш (сверхоперативной памяти) **ГМеню 8-61**

Вы можете очистить содержимое кэш- памяти или изменить ее режим.

### Сброс кэш (сверхоперативную память)

Содержимое кэш- памяти будет удалено.

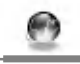

### Проверка

Вы можете выбрать варианты использования кэш-памяти.

• Всегда

Кэш- память используется всегда, независимо от того, загружена URL или находится в процессе поиска.

#### • Только старт

Кэш- память проверяется только при запуске WAP.

• Выкл

Кэш- память никогда не проверяется.

# Настр. безоп [Меню 8-7]

Будет показан список всех доступных сертификатов.

# Сбр. профили [Меню 8-8]

Вы можете сбросить все профили в исходные значения, установленные производителем.

# Меню Интернет Он-лайн

Доступ к Меню

Если Вы находитесь в сети, Вы увидите следующие меню.

#### □ Домашн

Идентично [Меню 8-1].

#### □ Обновить

Перезагружает текущую страницу.

#### □ Закладки

Идентично [Меню 8-2].

#### □ Сохр как закл

Сохраняет текущую URL в качестве закладки. Вы сможете отредактировать название закладки.

#### $\Box$  Переход к URL

Идентично [Меню 8-4].

#### □ Получ.почту

Подключает к серверу электронной почты.

#### Kak email сервер

Сохраняет текущую URL в качестве сервера электронной почты.

#### Save Image

Сохраняет просматриваемое изображение.

# Как использовать Информационные и Факсимильные вызовы

Дополнительные Функции

Чтобы быть воспользоваться услугами информационного или факсимильного вызова. Вам понадобится коммуникационное программное обеспечение, такое как информационная или факсимильная программа. Перед использованием данных функций вам потребуется подключить Ваш телефон к компьютеру или убедиться в том, что ваш телефон подключен к совместимому устройству.

### Отправка Информационных или Факсимильных Вызовов

- 1. Подключите Ваш компьютер к телефону.
- 2. После запуска коммуникационного программного обеспечения, осуществите вызов и передайте информацию или факс.
- 3. После передачи информации или факса, вы можете завершить вызов, если отключите программное обеспечение, нажмете на клавишу [Конец].

# Прием Информационных или Факсимильных Вызовов

Если у Вас отдельные номера для голосовых, информационных и факсимильных вызовов, Ваш телефон распознает тип вызова.

#### Получение Информационных или Факсимильных Вызовов - Отдельные номера (Мульти-номера)

Для пользования информационной или факсимильной услугами на дисплее будет отображен тип принимаемого Вами вызова.

Для приема информационного или факсимильного вызова

- 1. Подключите Ваш компьютер к телефону.
- 2. После запуска коммуникационного программного обеспечения, примите вызов и получите информацию или факс (если не осуществляется автоматический ответ).

# Как использовать Информационные и Факсимильные вызовы

#### Дополнительные Функции

3. После получения информации или факса, вы можете завершить вызов, если отключите программное обеспечение, нажмете на клавишу [Конец].

#### Получение Информационных или Факсимильных Вызовов - Одиночные номера

Если Ваша SIM карта не поддерживает отдельные голосовые, информационные и факсимильные номера, телефон не распознает тип входящего вызова.

Для пользования информационной или факсимильной услугами, убедитесь, что Вы желаете принять информационный или факсимильный режим вызова. Сначала Вы должны установить телефон в одну из следующих опций в подменю режима вызова (Установки → Установки Вызова → Следующий входящий).

Для приема информационного или факсимильного вызова

- 1. Нажмите клавишу [Меню] в режиме ожидания.
- 2. Выберите нужный Вам тип вызова (Голосовой, Информационный или факсимильный) и нажмите клавишу [Выбр.].
- 3. Подключите Ваш компьютер к телефону.
- 4. После запуска коммуникационного программного обеспечения, примите вызов и получите информацию или факс (если не осуществляется автоматический ответ).
- 5. После получения информации или факса, вы можете завершить вызов, если отключите программное обеспечение, нажмете на клавишу [Конец].

Дополнительные Функции

После того, как Вы установили Ваш телефон на конкретный входящий вызов, он будет сохранять эту настройку до тех пор, пока Вы не измените ее.

#### Синхронизация с компьютером

PC Sync является программой для обмена данными между персональным компьютером и телефоном через информационный кабель. Поэтому, если Вы захотите воспользоваться данной функцией, Вам понадобится купить вспомогательный комплект. Для получения более подробной информации используйте вспомогательный файл (PC Sync Help file) на компакт-диске.

# Меню в ходе вызова

Дополнительные функции

Меню, изображенное на экране трубки в ходе вызова, отличается от исходного основного меню, изображенного на экране, а возможные опции описаны ниже.

# 1 В Ходе Вызова

### 1-1 Постановка Вызова в Режим Ожидания

Вы можете поставить вызов в режим ожидания или возобновить его путем нажатия на клавишу [Передать]. После совершения вызова или ответа на вызов, нажмите на клавишу [Передать] для того, чтобы поставить его в режим ожидания. Когда вызов находится в режиме ожидания, нажмите на клавишу [Передать] для того, чтобы активировать его.

# 1-2 Осуществление Второго Вызова

Вы можете получить номер набора из телефонной книжки для осуществления второго вызова. Нажмите на клавишу [Имена], а после этого выберите режим Поиск. Для сохранения номера в телефонной книжке в ходе вызова, нажмите на клавишу [Имена], а после этого выберите режим Добавить элемент.

# 1-3 Переход от одного вызова к другому и наоборот

Для перехода от одного вызова ко второму и обратно, выберите клавишу [Меню], а после этого выберите SWAP или просто нажмите на клавишу [Отправка]. Вы сможете переходить от одного вызова к другому путем нажатия на клавишу со стрелкой вверх и вниз. Если Вы захотите завершить один из двух вызовов, перейдите к тому вызову, который Вы хотите закончить, и затем нажмите на клавишу [Конец].

# 1-4 Ответ на Входящий Вызов

Для ответа на входящий вызов, когда трубка звонит, просто нажмите на клавишу [Передать].

Трубка также сможет предупредить Вас о входящем вызове в тот момент, когда Вы уже ведете разговор. Звуковой сигнал прозвучит в наушнике и на экране дисплея появится надпись о том, что Вас ожидает второй вызов.

В режиме Ожидания вызова Вы можете поставить в режим ожидания первый вызов и ответить на второй, нажав на клавишу [Передать], или выбрав кнопку [Ответ], а затем Окончание & Ответ.

Вы можете завершить текущий вызов и ответить на ожидающий вызов путем выбора кнопки [Меню], а затем Окончание & Ответ.

# 1-5 Отказ на Входящий Вызов

Если Вы не ведете разговор, Вы можете отказаться от входящего вызова, не отвечая на него, путем нажатия на клавишу [Конец].

В ходе вызова Вы можете отказаться от входящего вызова путем нажатия на клавишу [Меню], и выбора Несколько Участников/Отказ или путем нажатия на клавишу [Конец].

### 1-6 Управление громкостью во время звонка

Вы можете изменять громкость во время звонка, нажав на клавишу [Опции] и выбрав пункт Громкость в появившемся меню. Вы сможете изменить громкость при помощи клавиш (А)  $M \left\{ \frac{w_0}{\sqrt{n}} \right\}$ .

# Меню в ходе вызова

Дополнительные функции

#### 1-7 Выключение Звука Микрофона

Вы можете выключить звук микрофона в ходе вызова путем нажатия на клавишу [Опции], а затем выбора Выключение звука. Звук микрофона может быть возвращен путем нажатия на клавишу [Включение звука].

При выключенном звуке трубке, на другой стороне Вас не будут слышать, а Вы по-прежнему будете слышать всех.

# 1-8 Переключение Тонов DTMF в Ходе Вызова

Для включения тонов DTMF в ходе вызова, например для того, чтобы Ваша трубка смогла воспользоваться автоматическим коммутатором, выберите клавишу [Опции], а затем DTMF On. Тоны DTMF могут быть выключены точно таким же способом.

# 1-9 Вызов Главного Меню

Такими опциями главного меню, как Сообщения и SIM Tool kit Комплект Принадлежностей SIM карты, можно воспользоваться из Меню в ходе вызова путем выбора клавиши [Опции], а затем Главное Меню. Меню Комплект Принадлежностей SIM карты показывается только тогда, когда SIM в трубке поддерживает услугу Комплект Принадлежностей SIM карты.

# 2. Многосторонние или Конференц-Вызовы

Услуга многостороннего или конференц-вызова предоставляет Вам возможность вести разговор одновременно более чем с одним абонентом, если Ваш поставщик сетевых услуг поддерживает данную характеристику.

Многосторонний вызов может осуществляться только в том случае, если Вы ведете разговор с одним абонентом, а второй абонент находится в режиме ожидания, при этом Вы уже разговаривали с обоими абонентами. После организации многостороннего вызова, вызовы могут добавляться, отключаться или отделяться (то есть выделяться из многостороннего вызова, но по-прежнему быть подключены к Вам) лицом, организовавшим многосторонний вызов. Эти опции имеются в меню в ходе вызова и перечислены в Разделе. Максимальное число участников многостороннего вызова равняется пяти. Начав, Вы управляете многосторонним вызовом, и только Вы можете добавлять вызовы к многостороннему вызову.

### 2-1 Осуществление Второго Вызова

Вы можете осуществить второй вызов во время другого вызова. Для этого необходимо ввести второй номер и нажать на клавишу [Передать]. При получении второго вызова, первый автоматически переводится в режим ожидания. Вы можете переходить от одного вызова к другому при помощи выбора клавиши [Опции], а затем Swap.

### 2-2 Осуществление Многостороннего Вызова

Вы можете добавить вызов в режиме ожидания к текущему вызову для организации многостороннего вызова путем выбора клавиши [Опции], а затем Многосторонний/Подключить всех.

Дополнительные функции

# 2-3 Постановка Многостороннего Вызова в Режим Ожидания

Для постановки Многостороннего Вызова в Режим Ожидания, выберите клавишу [Опции], а затем Многосторонний/Поставить всех в режим ожидания.

# 2-4 Снятие Многостороннего Вызова с Режима Ожидания

Для снятия многостороннего вызова с режима ожидания, выберите клавишу [Опции], а затем Многосторонний/ Подключить всех.

# 2-5 Добавление Вызовов к Многостороннему Вызову

Для добавления действующего вызова к многостороннему вызову, находящемуся в режиме ожидания, выберите клавишу Опции], а затем Многосторонний/Подключить всех.

### 2-6 Выведение на Экран Дисплея Участников Многостороннего Вызова

Для просмотра телефонных номеров участников многостороннего вызова на экране дисплея трубки, нажмите на клавиш навигации (A) и  $\left|\frac{d\mathcal{L}_{\text{out}}}{d\mathcal{L}_{\text{out}}}\right|$ .

### 2-7 Постановка Участника Многостороннего Вызова в Режим Ожидания

Для постановки Участника (чей номер в настоящий момент находится на экране дисплея) Многостороннего Вызова в Режим Ожидания, выберите клавишу [Опции], а затем Многосторонний/Исключить.

#### 2-8 Частный Разговор в Ходе Многостороннего Вызова

Для частного разговора с одним из участников многостороннего вызова, выведите номер участника, с которым Вы хотите поговорить, на экран дисплея, выберите клавишу [Опции], а затем Многосторонний/Частный, чтобы поставить всех остальных участников в режим ожидания.

### 2-9 Завершение Многостороннего Вызова

Участника (чей номер в настоящий момент находится на экране дисплея) может быть отключен путем нажатия на клавишу [Конец]. Для завершения многостороннего вызова нажмите на клавишу [Опции], а затем выберите Многосторонний/Окончание.

Выбирая клавишу [Опции], а затем Многосторонний/ Окончание всех, Вы завершаете все действующие вызовы, а также вызовы, находящиеся в режиме ожидания.

# 2-10 Эксплицитная Переадресация Вызова (ЕСТ).

Если один из Ваших абонентов находится в режиме ожидания, а со вторым Вы ведете разговор, Вы можете соединить одного абонента с другим, а после этого выйти из разговора. Это осуществляется путем выбора опции Многосторонний/ Переадресация в режиме Меню в ходе вызова.

# Уход и Техническое обслуживание

#### При использовании данного аппарата следует всегда соблюдать следующие меры безопасности.

- Не прикасайтесь к адаптеру влажными руками.
- Не разбирайте аппарат. (Ремонт должен осуществляться только квалифицированным персоналом).
- Не применяйте около электробытовых приборов, таких как телевизоры, радиоприемники и персональные компьютеры.
- Аппарат не должен находиться вблизи нагревательных приборов, таких как радиаторы или нагреватели.
- Не бросайте телефон.
- Не подвергайте телефон воздействию механической вибрации или ударам.
- Оберегайте поверхность аппарата от повреждений.
- Используйте сухие ткани для очистки поверхности телефона. (Не применяйте растворители, такие как бензин и спирт).
- Не подвергайте аппарат воздействию дыма или пыли.
- Не храните телефон в непосредственной близости с кредитными картами или транспортными картами, так как может быть повреждена информация, записанная на магнитном слое.
- Не царапайте экран, это может повредить телефон.
- Не помещайте телефон в жидкую или влажную среду.
- Обращайтесь бережно с используемыми аксессуарами, такими как портативный комплект handsfree. Не прикасайтесь без необходимость к антенне.

#### ■ Обслуживание Батареи

- Вам нет необходимости полностью разряжать батарею перед зарядкой. В отличие от других батарей, на ее работу не влияет "эффект памяти".
- Используйте батареи и зарядные устройства только производства компании LG. Зарядные устройства LG сконструированы для того, чтобы продлевать жизнь батареям.
- Не разбирайте и не замыкайте батареи.
- Сохраняйте металлические контакты батареи чистыми.
- Заменяйте батареи, если они не отвечают предъявляемым требованиям. Батареи можно перезаряжать сотни раз до тех пор, пока им потребуется замена.
- Зарядите батареи, если они не использовались в течение длительного времени.
- Не подвергайте зарядное устройство прямому воздействию солнечных лучей, не применяйте его в условиях повышенной влажности, например в ванной комнате.
- Не оставляйте батарею в горячих и холодных местах, это может ухудшить ее характеристики.

# Технические Данные

# Общее

Наименование Продукта: G5300

Система

: GSM 900/DCS 1800

# Температура Окружающей Среды

Макс.: +55С Мин.: -10 С

**ENGLISH** 

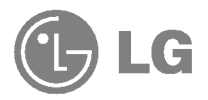

# GPRS Phone

# USER'S MANUAL

# MODEL: G5300

Please read this manual carefully before operating your set. Retain it for future reference.

G5300 has a polished style which provides users with a better feel and more convenience.

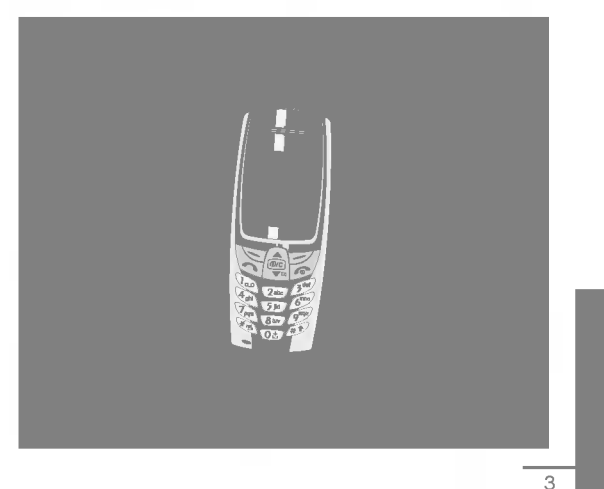
# For Your Safety

All radio transmitters carry risks of interference with electronics in close proximity.

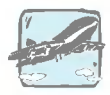

GSM Phones must be switched off at all times in an aircraft.

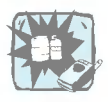

Do not activate near petrol stations, fuel depots, chemical plants or blasting operations.

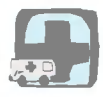

Switch off the phone in any area where you are required by special regulations. For example, the phone is not allowed to be used in hospital because pacemakers and hearing aids can be affected.

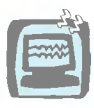

Minor interference may affect TVs, radios, PCs, etc.

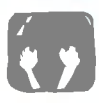

Do not hold the phone in your hand while driving.

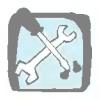

Do not dismantle phone or battery.

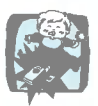

Keep the phone in a safe place out of children's reach since it contains the detachable small parts and create a choking hazard.

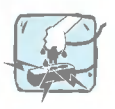

Do not touch the charger with wet hands.

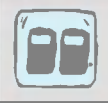

For your safety, use ONLY specified ORIGINAL batteries and chargers.

### Please note:

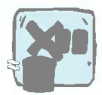

Unusable batteries should be disposed of in accordance with relevant legislation.

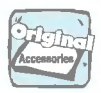

Only use ORIGINAL accessories to avoid damage to your phone.

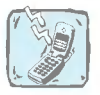

Emergency call may not be available under all cellular networks. Therefore, you should never depend solely on the phone for essential communications such as medical emergencies.

### Important Information

This user's guide contains important information on the use and operation of this phone. Please read all the information carefully for optimal performance and to prevent any damage to or misuse of the phone. Any changes or modifications not expressly approved in this user's guide could void your warranty for this equipment.

# **Contents**

### Overview

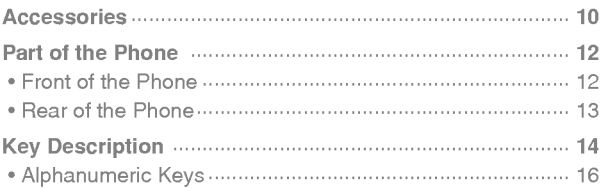

### **Display Information**

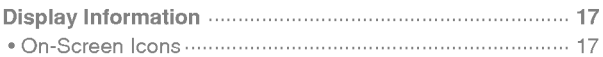

### **Getting Started**

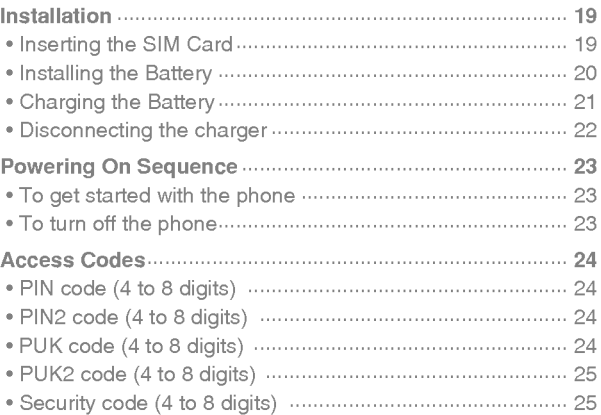

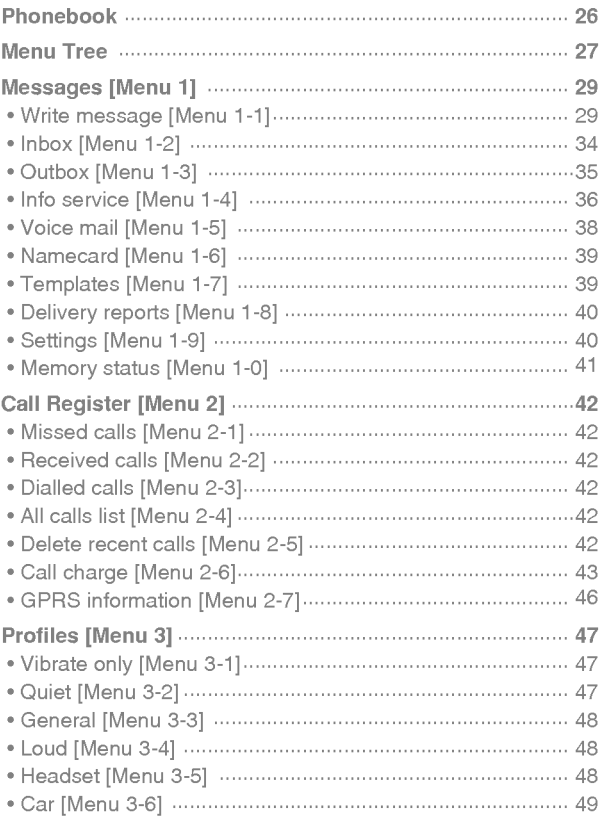

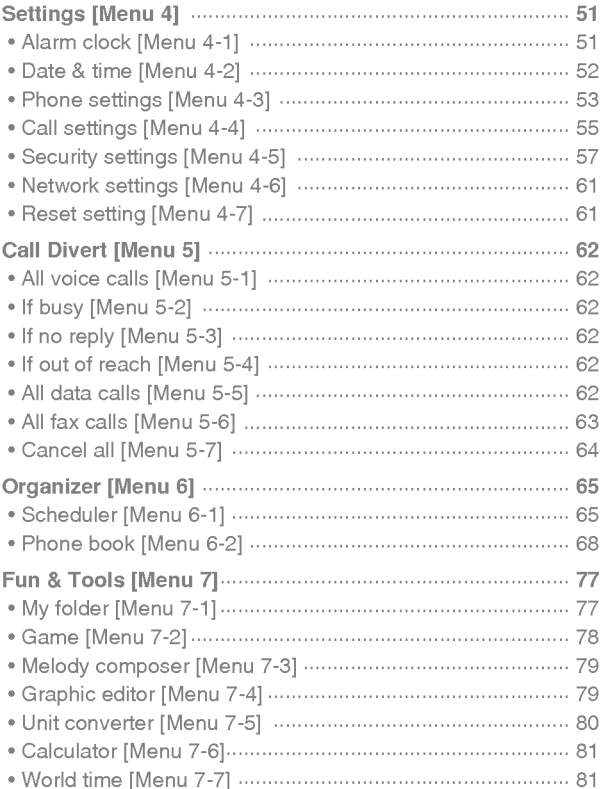

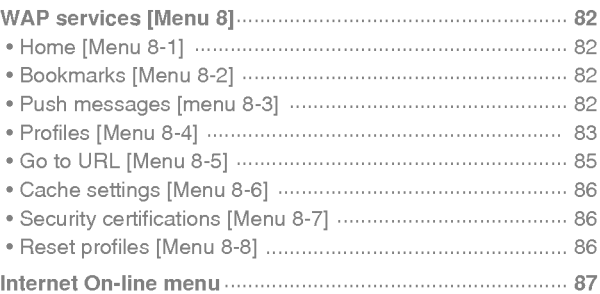

### **Additional Functions**

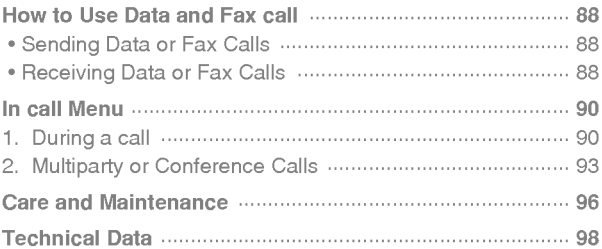

## **Accessories**

Overview

Check to make sure that you have all the parts shown below.

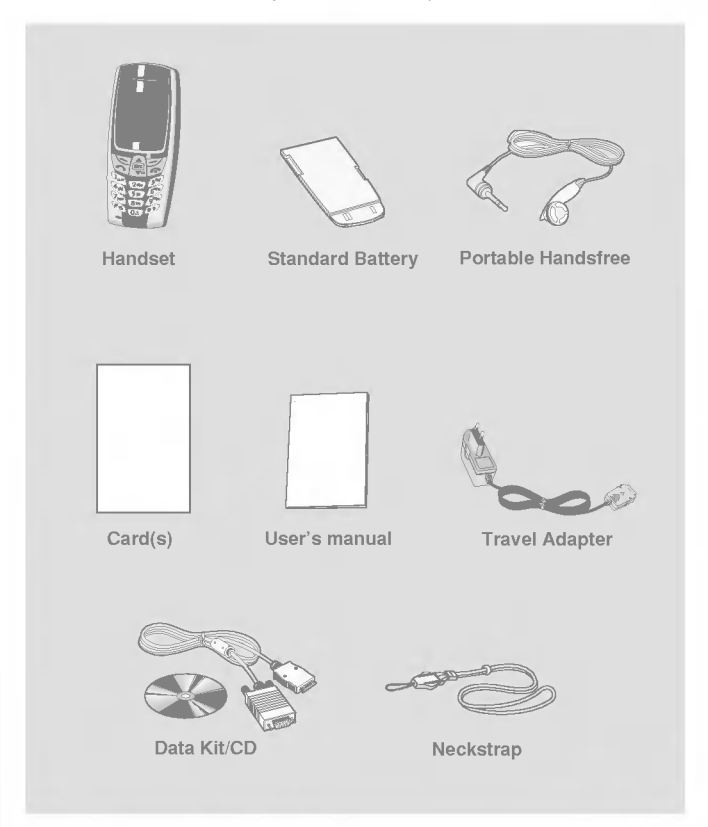

#### <Optional Accessories>

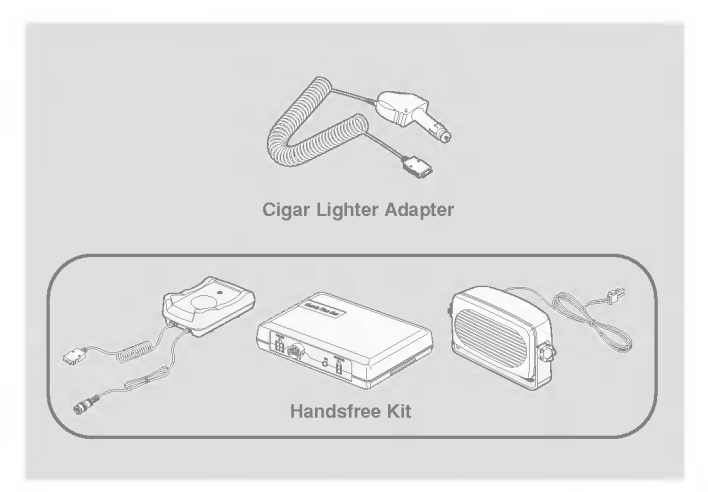

- ? Information and specification in this menu is subject to change without prior notice.
- ? Accessories may be different in different regions; please check with our regional service company or agent for further enquiries.

### Front of the Phone

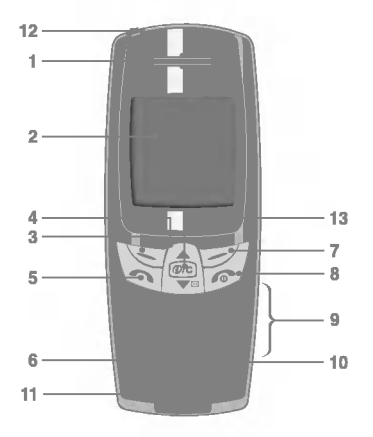

- Earpiece
- Display Screen
- Soft Left Key
- Navigation Keys
- Send Key
- Star Key
- Soft Right Key
- END/PWR keys
- Numeric Keys
- Hash Key
- Microphone
- Ear Microphone Connector
- WAP Hotkey/ Clear key

### Rear of the Phone

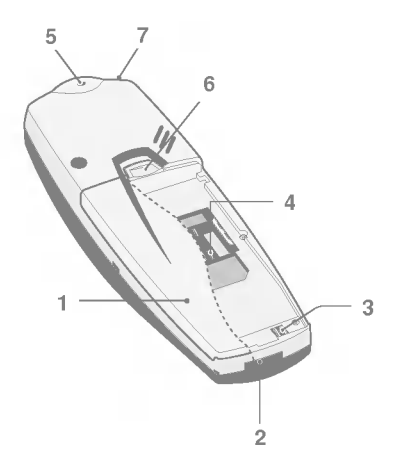

- Battery
- Cable Connector/ Battery Charging Connector/ Hands-Free Car kit Connector
- Battery Terminals
- SIM Card Socket
- Handstrap Hole
- Battery Lock
- Ear Microphone Connector

# Key Description

The following shows key components of the phone.

### Keypad Description

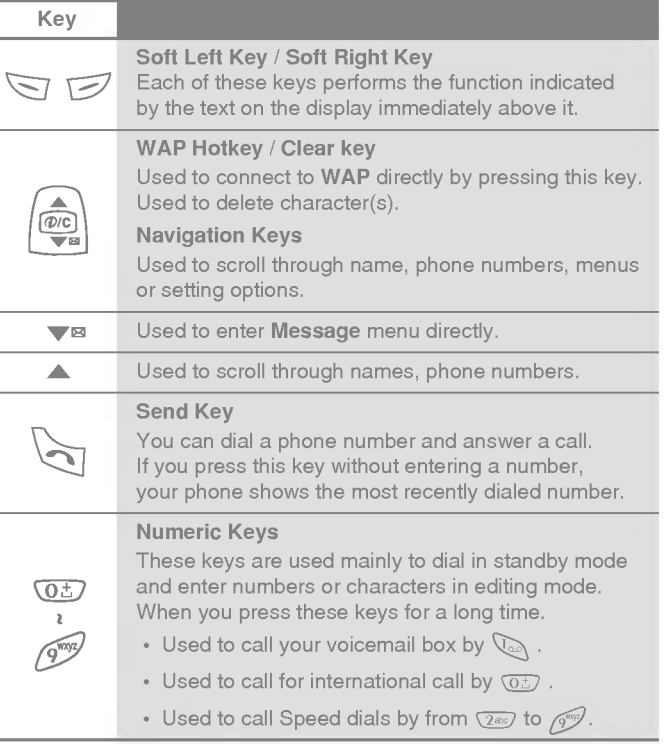

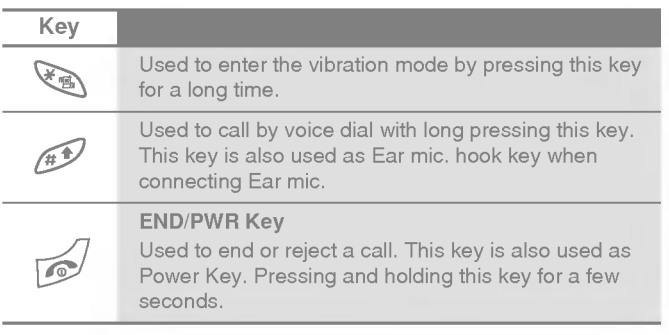

# Key Description

## Alphanumeric Keys

The alphabet and numerical keypad mapping relation are listed as the following table.

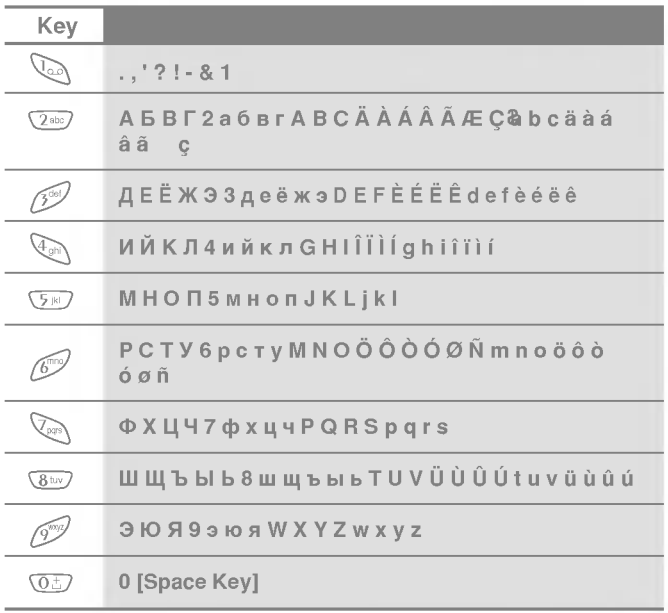

# Display Information

Display Information

The screen displays several icons the following describe each of them you may see on the phone.

## On-Screen Icons

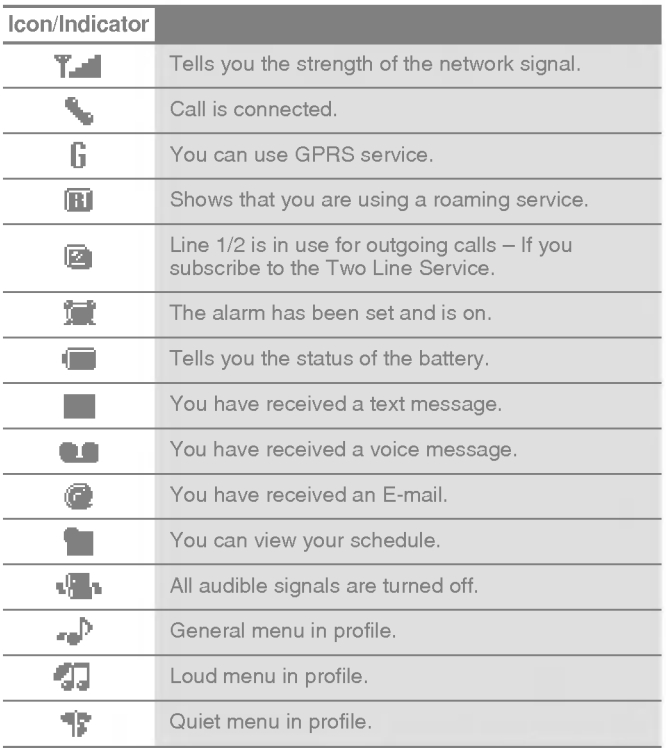

# Display Information

#### Display Information

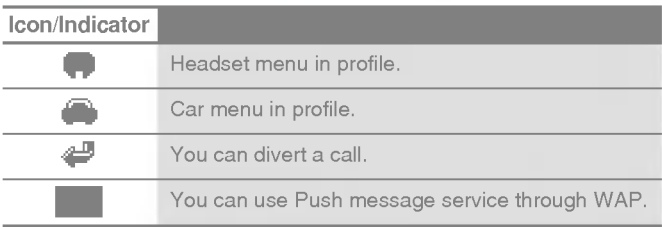

### Top Menu Icons

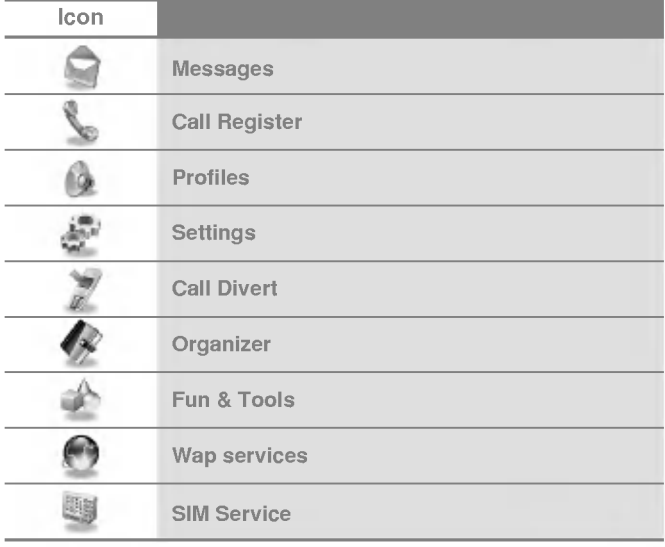

# Installation

Getting Started

## **O** Inserting the SIM Card

Locate the SIM card socket in the back of the phone. Follow the steps below to install the SIM card.

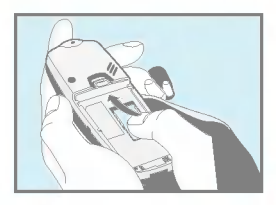

- 1. Remove the battery if attached.
- 2. Slide the SIM card into the slot, under the silvery holders, with the golden connectors facing down and the cut corner to the right.

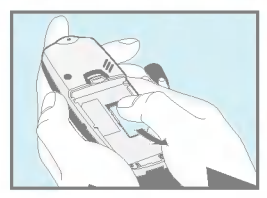

3. If you need to remove the SIM card, press the upper part of SIM card with the thumb, then carefully slide it out of the SIM card slot.

### Notice

- ? Before installing always make sure that the phone is switched off and remove the battery.
- ? The metal contact of the SIM card can be easily damaged by scratches. Pay special attention to the SIM card when you handle and install. Follow the instructions supplied with the SIM card.

# Installation

Getting Started

# <sup>2</sup> Installing the Battery

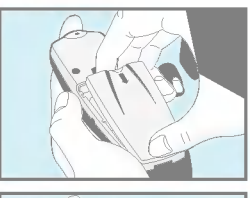

1. Place the battery on the back of the phone.

- 
- 2. Push it until you hear a click.

## **8 Charging the Battery**

To connect the travel adapter to the phone, you must have installed the battery.

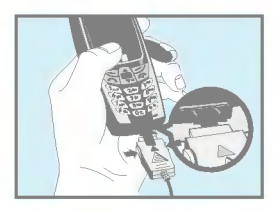

1. Insert one end of the travel adapter into the bottom of the phone.

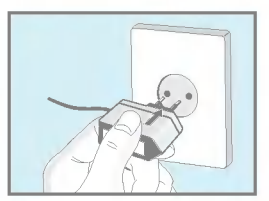

2. Connect the other end of the travel adapter to an AC wall outlet. Use only the included packing charger.

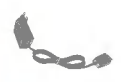

### Warning

? Do not force the connector as this may damage the phone and/or the travel adapter.

Installation

Getting Started

### $\Theta$  Disconnecting the charger

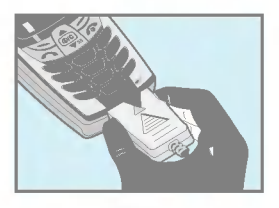

Disconnect the travel adapter from the phone by pressing its side buttons.

#### **Notice**

- ? The battery delivered with your phone has to be fully charged before using it.
- ? Do not remove your battery or the SIM card while charging.
- "Battery Charging" is displayed on the screen after connecting the travel adapter. Only if the battery is totally empty, Back light is on without displaying "Battery Charging".
- ? The moving bars of battery icon will stop after charging completely.

# Powering On Sequence

Getting Started

## $\bullet$  To get started with the phone

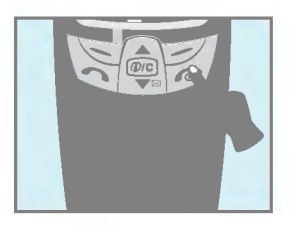

- 1. Press and hold  $\mathcal{D}$  key until you hear a tone.
- 2. Depending on setting PIN code request, you can enter PIN code or not.
- 3. If your phone connects to a network, the network name will be displayed shortly.

## **@** To turn off the phone

In standby mode, press and hold  $\sqrt{ }$  key until you hear a tone.

## Access Codes

Getting Started

You can use the access codes described in this section to avoid unauthorised use of your phone. The access codes (except PUK1 and PUK2 codes) can be changed by using [Menu 4-5-6].

# PIN code (4 to 8 digits)

The PIN (Personal Identification Number) code protects your SIM card against unauthorised use. The PIN code is usually supplied with the SIM card. When PIN code request is set Enable, your phone will request the PIN code every time it is switched on. On the contrary, when PIN code request is set Disable, your phone connects to the network directly without the request PIN code.

# PIN2 code (4 to 8 digits)

The PIN2 code, supplied with some SIM cards, is required to access some functions such as Advice of call charge, Fixed Dial number. These functions are only available if supported by your SIM card.

# PUK code (4 to 8 digits)

The PUK(PIN Unblocking Key) code is required to change a blocked PIN code. The PUK code may be supplied with the SIM card. If not, contact your local service provider for the code. If you lose the code, also contact your service provider.

## PUK2 code (4 to 8 digits)

The PUK2 code, supplied with some SIM cards, is required to change a blocked PIN2 code. If you lose the code, also contact your service provider.

## Security code (4 to 8 digits)

The security code protects the unauthorised use of your phone. It is usually supplied with the phone. This code is required to delete all phone entries and to activate "Reset settings" menu. The default number is "0000".

# Phonebook

Accessing the Menu

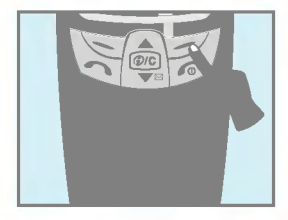

To select a menu in phonebook, press [Names] in standby mode and then scroll to a desired item.

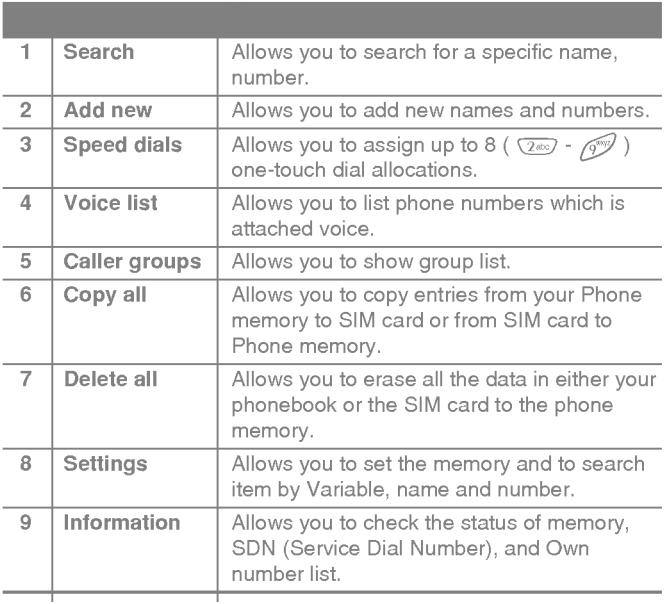

## Menu Tree

Accessing the Menu

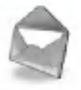

- Messages
	- Write message
	- Inbox
	- Outbox
	- Info service
	- Voice mail
	- Namecard
	- Templates
	- Delivery reports
	- Settings
	- Memory status

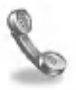

- Call Register
	- Missed calls
	- Received calls
	- Dialled calls
	- All calls list
	- Delete recent calls
	- Call charge
	- GPRS information

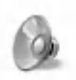

- Profiles
	- Vibrate only
	- Quiet
	- General
	- Loud
	- Headset
	- Car

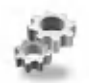

- Settings
	- Alarm clock
	- Date & time
	- Phone settings
	- Call settings
	- Security settings
	- Network settings
	- Reset setting

## Menu Tree

Accessing the Menu

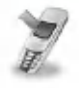

- Call Divert
	- All voice calls
	- If busy
	- If no reply
	- If out of reach
	- All data calls
	- All fax calls
	- Cancel all

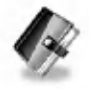

- Organizer
	- Scheduler
	- Phone book

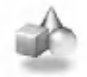

- Fun & Tools
	- My folder
	- Game
	- Melody composer
	- Graphic editor
	- Unit converter
	- Calculator
	- World time

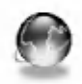

- WAP services
	- Home
	- Bookmarks
	- Push messages
	- Profiles
	- 5GotoURL
	- Cache settings
	- Security certifications
	- Reset profiles

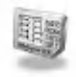

SIM Service

This menu depends on SIM and the network services.

# Messages [Menu 1]

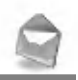

Accessing the Menu

This menu includes functions related to SMS (Short Message Service), voice mail, as well as the network's service messages.

### Write message [Menu 1-1]

You can write and edit text message up to 918 characters. Also, you can check the number of characters.

- 1. Enter the Messages menu by pressing [Select].
- 2. If you want to write a new message, select Write message in the menu.
- 3. Input the message by using eZi text. For details, see eZi text (Page 32).
- 4. When you write the message,  $\sqrt{2}$  key will be changed to symbol.
- 5. When you finish writing your message, press [Options]. Then following option menu will be displayed.

### Send

Sends the text message.

- 1. If you want to send the text message, enter the number you want.
- 2. Your phone asks you to enter the number that you want to send it to.
- 3. After sending it, your phone asks whether you will store the edited message.

# Messages [Menu 1]

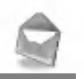

Accessing the Menu

#### Save

Your phone asks whether you will save the edited message.

### Use template

The template is pre-defined message. You can add the template of the list to the message when you edit it.

#### Use namecard

The items of the name card are a name, mobile, office, fax, and email. You can add a namecard to the message.

### EMS function

Pictures (including animations) and sounds can be inserted in sending messages. Press [Option] key to insert, then following menu will be displayed.

- Symbol
- ? Picture
- ? Animation
- ? Sound

Note

? You can find received contents from other sender in My folder [Menu 7-1].

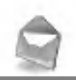

### **Dictionary**

#### ? Add new

If you add a word you use often, you can input it by pressing a key once for each character.

- 1. Enter the menu.
- 2. Scroll to highlight Add new, and then press [Select].
- 3. Input a word, and then press [Add].

#### ? List dictionary

You can view the list you already saved words in a dictionary.

- 1. Enter the menu.
- 2. Scroll to highlight List dictionary, and then press [Select].
- 3. You can check the word list.
- 4. If you want to delete a word, press [Delete].
- 5. If you want to delete all words in a list, select Delete all at the bottom of the list by pressing [Select].

# Messages [Menu 1]

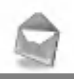

Accessing the Menu

### eZi-Text

The eZi text allows you to type easily and quickly. If you just press a key marked a character on the keypad, you can get a character you want. It is useful to make a word and a sentence. If you press  $\mathcal{D}$  key, you can change the type of language.

Also, the phone supports four modes: eZi Mode, Numeric mode, Capital mode, and Small mode. If you want to change mode, press  $\mathscr{D}$  key.

#### . How to Use in eZi mode

To input a character in eZi text mode, you just press each key once for a character you want.

For example, to write Girl in eZi mode;

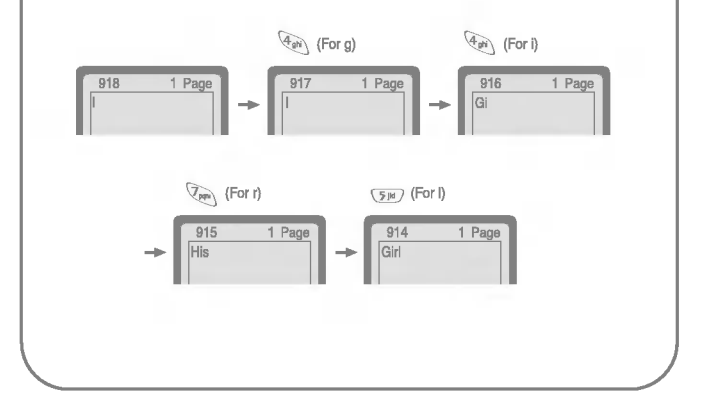

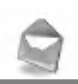

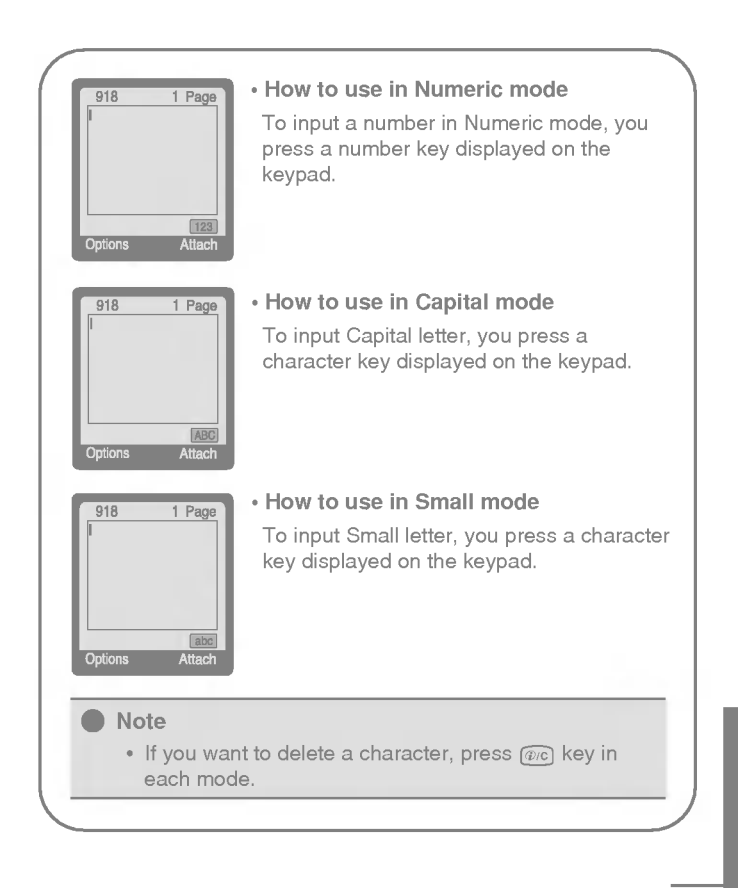

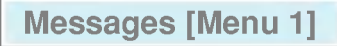

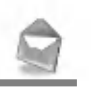

### Inbox [Menu 1-2]

When you receive a text message, your phone shows the symbol and stores it in the incoming message lists. Scroll to the desired message by using (A),  $\left[\begin{matrix} 0 & 0 \\ 0 & 1 \end{matrix}\right]$ . In addition, you can see **Delete all** for deleting all incoming messages at the bottom of the list. While reading the message, press [Options] to access the available options.

#### Reply

You can reply to the sender by message.

### Forward

You can forward the selected message to the other party.

### Delete

The selected message is deleted.

### Get number

If the selected message has the phone number, you can extract and save it in a phonebook. Also, you can call by this number.

### Save attachments

You can save the attachment file such as symbol, picture, animation, and sound.

### Return call

You can call back to the sender who sent the message automatically.

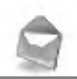

## Outbox [Menu 1-3]

When you enter this menu, you can see the outgoing call list. Scroll to the desired message by using  $\binom{n}{k}$  ,  $\left|\frac{p_{\text{cell}}}{p}\right|$  and press  $\leq 7$  to see the message. And if you want to exit Outbox menu, press  $\sqrt{-7}$ .

In addition, you can see Delete all for deleting all outgoing messages at the bottom of the list.

While reading message, press [Options] to access the following submenus.

### Forward

You can forward the selected message to the other party.

### Delete

The selected message is deleted.

### Get number

If the selected message has the phone number, you can extract and save it in a phonebook. Also, you can call by this number.

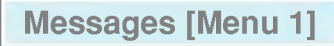

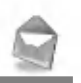

### Info service [Menu 1-4] (Dependent to network and subscription)

Cell Broadcast messages (CB Message) are text messages by the network to GSM phone users. They provide general information such as weather reports, traffic news, taxis, pharmacies, and stock prices. Each type of information has the number; therefore, you can contact service provider. When you receive CB message, you can read it following sequence:

### Read

- 1. When you receive CB message, it will be displayed on the screen. You can read the message by scrolling  $\left(\frac{1}{\epsilon_0}\right)$ ,  $\left[\frac{|\Phi(x)|}{\sqrt{n}}\right]$ .
- 2. After reading the message, press  $\sqrt{ }$  to return to the standby mode. In addition, you can save it until another message is reached.

### Receive

? Yes

If you select this menu, your phone will receive the Cell Broadcast message.

?No

If you select this menu, your phone will not receive the Cell Broadcast message any more.

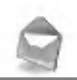

### Alert

? Yes

If you select this menu, your phone will beep when Cell broadcast message is received.

?No

If you select this menu, your phone will not beep despite Cell broadcast message is received.

### Languages

You can select the language you want. Then your phone will receive the cell broadcast message in your chosen language.

### Topics (Dependent to network and subscription)

? Add new

If you select this menu, you will add the CB message category in Phone memory with its nickname.

? View list

If you select this menu, you can see CB message category which you added. If you press [Option], you can edit and delete CB message category which you added.

? Active list

You can select the CB message category in active list by pressing [Select].

# Messages [Menu 1]

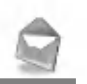

Accessing the Menu

### Voice mail [Menu 1-5]

You can listen to your voice message(s) and get the voicemail centre number.

### Listen to voice mail

You can call voicemail centre if you want to listen to voice message.

### Voice mail centre

You can get the voicemail if this feature is supported by the network service provider. When new voicemail is arrived, the symbol will be displayed on the screen. Please check with your network service provider for details of their service in order to configure the handset accordingly.

- 1. Press key for  $\mathbb{Q}_1$  a long time in standby mode.
- 2. You can check the following submenus.
- ? Home

The number dialed on the home network to listen to voicemail.

? Roam

The number dialed when other networks to listen to voicemail.

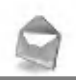

## Namecard [Menu 1-6]

It's for editing the namecard. The items of the namecard are a name, mobile, office, fax, and email.

- Edit : You can edit a namecard.
- Delete : You can delete a namecard.

### Templates [Menu 1-7]

It's for editing pre-defined messages. You can see <sup>11</sup> pre-defined messages in the list. You can save 6 templates before you edit. But you can change them. The others are **<empty>.** 

- Edit : You can edit a template.
- Reset : You can delete the template.
# Messages [Menu 1]

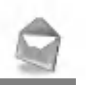

Accessing the Menu

# Delivery reports [Menu 1-8]

You can read and delete delivery report messages.

# Settings [Menu 1-9]

#### Message types

#### Text, Voice, Fax, Natl. paging, X.400, E-mail, ERMES

Usually, the type of message is set to Text. You can convert your text into alternative formats, which are suitable for the device that will be received the message. Contact your service provider for the availability of this function.

### Validity period

This network service allows you to set how long your text messages will be stored at the message center while attempts are made to deliver them to you.

#### Delivery report

If you set Yes in this menu, you can check whether your message is sent successfully or not.

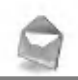

## Pay for reply?

When <sup>a</sup> message is sent, it allows the person to whom you sent the message to reply and charges the cost of the reply to your telephone bill.

### SMS centre

If you want to send the text message, you can get the address of SMS centre through this menu.

### Paper

You can choose one of papers you want while writing messages.

## Memory status [Menu 1-0]

If you select this menu, the phone shows an used memory and total amount of memory. The total memory is the sum of SIM and Phone memory.

# Call Register [Menu 2]

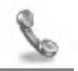

Accessing the Menu

# Missed calls [Menu 2-1]

This menu shows recently missed numbers. You can call by this number, also save and view date and time this menu as well as writing messages.

# Received calls [Menu 2-2]

This menu shows recently received numbers. You can call by this number, also save and view date and time, as well as writing messages.

# Dialled calls [Menu 2-3]

This menu shows recently dialed numbers. You can call by this number, also save and view date and time, as well as writing messages.

# All calls list [Menu 2-4]

You can save the phone number and check the date and time for a call. Moreover, you can call back to the other party, as well as writing messages.

# Delete recent calls [Menu 2-5]

You can delete the all call records.

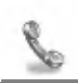

# Call charge [Menu 2-6]

Within these submenus, you can view the duration and the call cost of your calls.

## Call duration

This function allows you to view the duration of your Last Call, All Calls, Received calls and Dialled calls in hours, minutes and seconds. You can also reset the call timers.

- 1. Press [Menu] in standby mode.
- 2. Press  $(2\omega)$  for direct access or use  $\text{A}$  and  $\text{A}$  and  $\text{A}$  to enter Call register.
- 3. Scroll to highlight Call charge then Call duration and press [Select].

## Show call costs

This function allows you to check the cost of your last call, all calls, remaining and reset the costs. To reset the cost, you need the PIN2 code.

- 1. Press [Menu] in standby mode.
- 2. Press  $\overline{2^{ax}}$  for direct access or use  $\overline{A}$  and  $\overline{P}$  to enter Call register.
- 3. Scroll to highlight Call change then Show call costs and press [Select] to enter.

The following 4 submenus : Last call, All calls, Remaining cost and Reset all.

# Call Register [Menu 2]

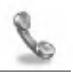

Accessing the Menu

#### Note

? The actual call cost may be different depending on network features, billing, and tax.

## Settings [SIM Dependent]

#### ? Set tariff

You can set the currency type and the unit price. Contact your services providers to obtain charging unit prices. To select the currency or unit in this menu, you need the PIN2 code.

- 1. Press [Menu] in standby mode.
- 2. Press  $\boxed{2^{ac}}$  for direct access or Use  $\boxed{A}$  and  $\boxed{[C^{ca}_n]}$  to enter Call register.
- 3. Scroll to highlight Settings and Press [Select] to enter.
- 4. Select Set tariff.

#### ? Set credit

This network service allows you to limit the costs of your calls by selected charging units. If you select Read, the number of remaining unit is shown. If you select Change, you can change your charge limit.

- 1. Press [Menu] in a standby mode.
- 2. Press  $\boxed{2\omega}$  for direct access or use  $\boxed{\triangle}$  and  $\boxed{\omega}$  to enter Call register.
- 3. Scroll to highlight Settings and press [Select] to enter.
- 4. Select Set credit.

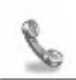

#### Note

? When all units have been used, no calls can be made except emergency calls. Depending on SIM card, you need the PIN2 code to set a call cost limit.

#### ? Auto display

This network service allows you to see automatically cost of your last call. If you select Yes in Auto display menu, you can see the last cost when the call is released.

- 1. Press [Menu] in standby mode.
- 2. Press  $(2\infty)$  for direct access or use  $\text{A}$  and  $\text{A}$  and  $\text{A}$  to enter Call register.
- 3. Scroll to highlight Settings and press [Select] to enter.
- 4. Select Auto display.

# Call Register [Menu 2]

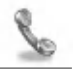

Accessing the Menu

# GPRS information [Menu 2-7]

You can check the amount of data transferred over the network through GPRS. In addition, you can also view how much time you are online.

## Call duration

You can check the duration of GPRS call. You can also reset the call timers.

- ? Last call
- ? All calls
- ? Reset

### Data volume

You can check the data volume.

- ? Sent
- ? Received
- ? All
- ? Reset all

# Profiles [Menu 3]

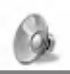

Accessing the Menu

In this menu, you can adjust and customize the phone tones for different events, environments and caller's group.

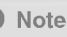

• When your phone is connected to the Handsfree kit, it'll be automatically set to the Car profiles menu and when your phone is connected to the Earmic, it'll be automatically set to Headset profiles menu then each submenu related to them will be displayed automatically.

## Vibrate only [Menu 3-1]

• Activate : You can adjust the profile as Vibration if you need vibration mode.

## Quiet [Menu 3-2]

- Activate : You can adjust the profile as Quiet if you are in quiet place.
- ? Personalise : You can change the values of Profile submenus.

# Profiles [Menu 3]

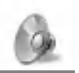

Accessing the Menu

# General [Menu 3-3]

- Activate : You can adjust the profile as General.
- Personalise: You can change the values of Profile submenus.

# Loud [Menu 3-4]

- Activate : You can adjust the profile as Loud if you are in a noisy environment.
- **Personalise**: You can change the values of Profile submenus.

# Headset [Menu 3-5]

- Activate : You can adjust the Profiles as Headset when you put on a headset.
- Personalise: You can change the values of Profile submenus.

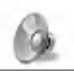

# Car [Menu 3-6]

- Activate : You can adjust the Profiles as Car when you activate Handsfree Kit.
- **Personalise**: You can change the values of Profile submenus.

# A Group of Profiles submenus [Menu 3-x-x]

Profiles menu have the submenus as shown below.

### Incoming alert type

Allows to alert for the incoming call for adjusting environment.

#### Ring tone

Allows to set the ringing tone for adjusting environment.

#### Ring volume

Allows to set the ring volume for adjusting environment.

#### Message alert type

Allows to alert when receiving a message for adjusting environment: Ring once, Vibrate, Silent.

#### Keypad volume

Allows to set the keypad volume for adjusting environment.

# Profiles [Menu 3]

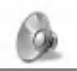

Accessing the Menu

#### Auto answer

Allows to set to answer automatically for adjusting environment. Please note that only Car and Headset has this sub menu so that you can activate this function.

? Off

Even though your phone is ringing, your phone will not answer automatically.

? After 5 secs

After 5 seconds your phone will answer automatically.

? After 10 secs

After 10 seconds your phone will answer automatically.

#### Note

- ? If you set the Handsfree kit to the phone, you can't activate the vibration related with Incoming alert or Message alert menu. Therefore, in Handsfree menu, you can view the following submenus;
	- Incoming alert: Ring, Silent
	- Message alert : Ring Once, Silent

# Settings [Menu 4]

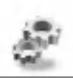

Accessing the Menu

You can set the following menus for your convenience and preferences.

# Alarm clock [Menu 4-1]

You can set the phone to alarm at a specified within this menu.

## On

You can set the time (Hour and Minute) for raising the alarm.

- 1. Enter the menu.
- 2. Select On by pressing [Select], and then enter the alarm time you want.
- 3. Press [OK].
- 4. Select the repeat period: Once, Daily, Weekly, and Monthly.
- 5. If you set Yes in Power off alarm, the alarm signal sounds at the time you set even if the phone is turned off.

### Off

You can cancel setting the alarm time.

- 1. Enter the menu.
- 2. Select Off by pressing [Select].
- 3. Clear alarm message is displayed.
- 4. If you want to cancel, press [Yes]. If not, press [No].

# Settings [Menu 4]

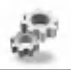

Accessing the Menu

# Date & time [Menu 4-2]

#### Date

#### ? Set date

In this menu, you can set the date of your phone.

- 1. Enter the menu.
- 2. Select Set date by pressing [Select].
- 3. Enter the number you want to set the date.
- 4. Press [OK].

#### ? Date format

You can set the Date format in this menu.

#### Time

The phone has its own clock. In this menu you can set the time and select between the 12-hour or 24-hour time formats.

- 1. Enter the menu.
- 2. Scroll to highlight Time by pressing [Select].

#### ? Set time:

You can set time of your phone in this menu.

- 1. Select Set time by pressing [Select].
- 2. Enter the number you want to set the time.
- 3. Select the AM/PM you want to set the time format by long pressing  $\left(\bigoplus_{n=1}^{\infty} \right)$ ,  $\left[\frac{q_0 a_1}{q_0}\right]$  key.
- 4. Press [OK].

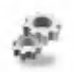

#### ? Time format:

Your can select time format between 12-hour or 24-hour.

- 1. Scroll to highlight Time format by pressing [Select].
- 2. Select 12 hour or 24 hour you want by pressing [Select].

# Phone settings [Menu 4-3]

You can set the phone figures you want. Scroll to highlight Phone settings menu, and then press [Select].

### Display settings

? Screen saver

If you don't activate any function for 20 seconds, the picture will be displayed in a standby mode.

? Call

You can set the animation as making a call.

#### ? Wallpaper

You can select background picture in a standby mode.

? Welcome note

You can set the displayed message as turning on a phone.

#### ? Greeting note

If you select yes, this menu allows you select the standby display. In text mode, you can edit the text.

# Settings [Menu 4]

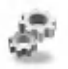

Accessing the Menu

#### ? Network name

If you select On, you can set network name displayed on the phone as you want.

#### ? Backlight

You can set the light-up duration you want whenever you press a key.

#### ? LCD contrast

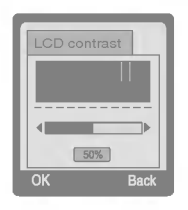

You can set the brightness of LCD you want by pressing  $\left(\begin{smallmatrix}\n\infty \\
\infty\n\end{smallmatrix}\right)$ ,  $\left[\begin{smallmatrix}\n\infty & 0 \\
\infty & 0\n\end{smallmatrix}\right]$ .

## Serial port

? FAX

You can set the rate of serial port to 19200bps for using the application between PC and fax.

? GPRS & Data

You can set the rate of serial port to 115200bps for using PC application for GPRS call and Data call.

### Languages

You can select the language will be displayed.

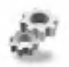

# Call settings [Menu 4-4]

You can set the menu relevant to a call by pressing [Select] in Setting menu.

### Anykey answer

?On

If you select this menu, you can receive a call by pressing any key except  $\approx$  key.

#### ? Off

If you select this menu, you can receive an incoming call by only pressing  $\left\langle \right\rangle$  key.

#### Note

? How to use Handfree portable:

If you want to use the handsfree portable(earphone), please<br>press the button  $\mathcal{D}$  for a long time after inserting it to the<br>connector when incoming a call press the button  $\mathcal{D}$  for a long time after inserting it to the connector when incoming a call.

#### Send my number

#### (network and subscription dependent)

?On

If you select this, you can send your phone number to the other party. That is, your phone number will be displayed on receiver's phone.

? Off

If you select this, you can't send your phone number.

# Settings [Menu 4]

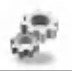

Accessing the Menu

### Call waiting

#### (network dependent)

If this service is Enable, you can accept a waiting (incoming) call.

?On

Activating the corresponding service.

? Off

Deactivating the corresponding service.

? View status

Checking the Status of the service.

## Minute minder

If you select On, you can check the call duration by beep sound every minute during a call.

## Auto redial

?On

When this function is set on, your phone will make up to 10 attempts for a call after not connecting.

? Off

Your phone will not make any attempts to connect the call after not connecting.

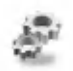

## Select line

This function is only used if Alternate line service supported by the Service Provider. Two independent phone numbers are registered for the phone. This function provides you with the selection the currently used phone number. If this function is supported by your service provider, the following menu will be displayed.

- Line 1 : Select Line 1 as the current phone number.
- Line 2 : Select Line 2 as the current phone number.

# Security settings [Menu 4-5]

## PIN code request

In this menu, you can set the phone to ask for the PIN code of your SIM card when the phone is switched on. If this function is activated, you'll be requested to enter the PIN code.

- 1. Press [Menu] in standby mode.
- 2. Press  $\mathbb{G}_{\mathbb{M}}$  key for direct access or use  $\mathbb{G}_{\mathbb{N}}$  and  $\mathbb{F}_{\mathbb{S}}^{[n]}$  to enter Settings.
- 3. Scroll to highlight Security settings menu.
- 4. Select PIN code request by pressing [Select].
- 5. You can view the following submenus.
	- On : Enable PIN code request.
	- Off : Disable PIN code request.

# Settings [Menu 4]

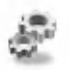

Accessing the Menu

### Phone lock

You can use security code to avoid unauthorized use of your phone. When you switch on your phone, your phone will request security code always if you set phone lock to "On". If you set phone lock to "Automatic", your phone will request security code only when you change your SIM card.

- ?On
- ? Off
- ? Automatic

### Automatic key lock

When you enable Automatic key lock, keypad will be lock automatically on an idle screen after 25 seconds without any key requesting.

- ?On
- ? Off

#### Note

- If you want to lock your phone keypad manually, enter Top<br>menu and press  $\bigotimes$  key.
- $\blacksquare$  if you want to unlock your phone keypad, press  $\mathcal{R}_{\mathbb{R}}$ <br>• If you want to unlock your phone keypad, press  $\mathcal{R}_{\mathbb{R}}$ <br>[unlock] key and then press  $\mathcal{R}_{\mathbb{R}}$  key. But if you enabled Automatic key lock before, your phone keypad will be unlock and then after 25 seconds the keypad will be lock up again automatically.

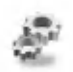

## Call barring

The Call barring service prevents your phone from making or receiving certain category of calls. This function requires the call barring password. You can view the following submenus.

? All outgoing :

The barring service of all outgoing calls.

? International :

The barring service of all outgoing international calls.

? International except home :

The barring service of all international outgoing calls except home network.

? All incoming :

The barring service of all incoming calls.

.<br>Incoming when abroad:

The barring service of all incoming calls when abroad.

? Cancel all :

You can cancel all barring service.

? Change passwd :

You can change the password for Call Barring Service.

# Settings [Menu 4]

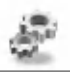

Accessing the Menu

### Fixed dial number (SIM dependent)

You can restrict your outgoing calls to selected phone number. The numbers are protected by your PIN2 code.

- 1. Press [Menu] in standby mode.
- 2. Press  $\mathbb{Q}_m$  key for direct access or use  $\mathbb{A}$  and  $\mathbb{P}^{\text{reg}}$  to enter Settings.
- 3. Scroll to highlight Security settings menu.
- 4. Select Fixed dial number by pressing [Select].
- 5. If the PIN 2 code is correct, you can view the following submenus.
	- Activate : You can restrict your outgoing calls to selected phone number.
	- Cancel : You can call without restricting phone number.
	- Number list : You can view the number list saved as Fixed dial number.

## Change codes

You can change the access codes : PIN, PIN2, Security code.

- 1. Press [Menu] in standby mode.
- 2. Press  $\mathbb{Q}_n$  for direct access or use  $\mathbb{Q}_n$  and  $\mathbb{Q}_n$  to enter Settings.
- 3. Scroll to highlight Security settings menu.
- 4. Select Change codes by pressing [Select].
- 5. If you want to change the PIN/PIN2/Security code, input your original code, and then press [OK].
- 6. Input new PIN/PIN2/Security code, and verify them.

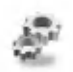

# Network settings [Menu 4-6]

You can select the network which you will be registered either automatically or manually. Usually, the selection of the network used by the handset is automatic.

## Automatic

The phone automatically selects network which is available in the area.

## Manual

The phone will find the list of available networks and show you them. Then you can select the network which you want to use if this network has a roaming agreement with your home network operator.

## Preferred

You can set a list of preferred networks the handset should attempt to register with first, before attempting to register to any other networks. This list is created from the handset's predefined list of known networks.

## User define

You can add entries or delete new ones from the network list. This can even include new networks whose network codes are not known to the handset. To do this, select and then enter the network code, country code and network name.

# Reset setting [Menu 4-7]

You can set the handset to the default configuration by selecting this menu. In addition, you need Security code to activate this function.

# Call Divert [Menu 5]

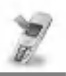

## (network and subscription dependent) Accessing the Menu

The Call divert service allows to divert incoming voice calls, fax calls, and data calls to another number. For details, contact your service provider.

# All voice calls [Menu 5-1]

Diverts voice calls unconditionally.

# If busy [Menu 5-2]

Diverts voice calls when the phone is in progress.

# If no reply [Menu 5-3]

Diverts voice calls which you do not answer.

# If out of reach [Menu 5-4]

Diverts voice calls when the phone is switched off or out of range.

# All data calls [Menu 5-5]

Diverts to a number with a PC connection unconditionally.

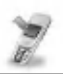

(network and subscription dependent) Accessing the Menu

# All fax calls [Menu 5-6]

Diverts to a number with a fax connection unconditionally.

# The submenus [Menu 5-x-x]

Call Divert menus have the submenus as shown below.

### Activate

Activating the corresponding service.

? To other number

Inputs the number for diverting.

? To favorite number

You can check 5 diverted numbers.

? To voicemail

Forwards to message center. This function doesn't include All data calls and All fax calls menus.

#### Note

• You can select the number you want in Favorite menu.

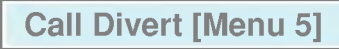

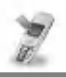

## (network and subscription dependent) Accessing the Menu

### Cancel

Deactivating the corresponding service.

## View status

Checking the Status of the corresponding service.

# Cancel all [Menu 5-7]

Cancels all call divert service.

# Organizer [Menu 6]

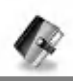

Accessing the Menu

# Scheduler [Menu 6-1]

On top of the screen there are sections for date and icons. Whenever you change the date, the calendar will be updated according to the date. And square cursor will be used to locate the certain day. If you see under bar on the calendar, it means that there is a schedule that day. This function helps to remind you of your schedule and memo. The phone will sound an alarm tone if you set this for the note.

For changing the day, month, and year.

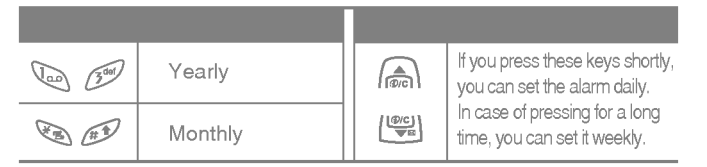

### Add new

You can edit maximum 30 characters. You can take a note. You can choose the following types of note. You can make up to maximum 20 notes.

### ? Schedule

Input the subject, the schedule time, the repeat time, alarm time by pressing [Select].

# Organizer [Menu 6]

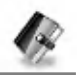

Accessing the Menu

#### ? Repeat

- Once : no repeat.
- Daily : repeat schedule daily for 5 days.
- Weekly : repeat schedule weekly for 5 weeks.
- Monthly : repeat schedule monthly for 5 months.
- Yearly : repeat schedule yearly for 5 years.

#### ? Alarm time

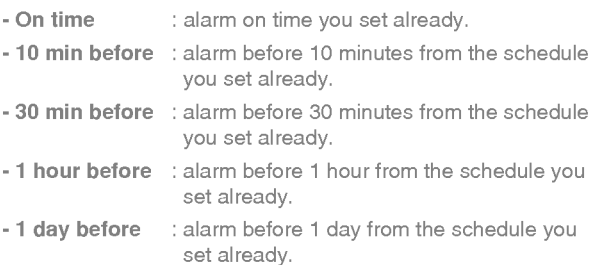

#### ? Memo

- 1. Select Add New by pressing [Select].
- 2. Scroll to highlight Memo.
- 3. Press [Select].
- 4. Input the memo and then press [Select].

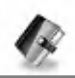

## View day

Shows the note for the chosen day. Use  $\text{A}$ ,  $\text{I}^{\text{eq}}$  to browse through the note lists. If you set alarm for the note, Alarm watch is displayed. Press [Options] to delete, edit the note you selected.

#### ? Options

#### - Edit

You can edit the subject, time, the repeat time and alarm time by pressing [Select].

#### - Delete

You can delete the note.

## View all

Shows the notes that are set for all days. Use  $\binom{2}{\text{real}}$ ,  $\lfloor \frac{\text{real}}{2} \rfloor$  to browse through the note lists. You can use the same menu as "View date" by pressing [Options].

## Delete past

You can delete for the last schedule already is notified you.

## Delete all

You can delete for the all note(s).

# Organizer [Menu 6]

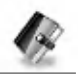

Accessing the Menu

# Phone book [Menu 6-2]

#### Search

(Calling from phonebook)

- 1. Open the phonebook first by pressing [Names] in a standby mode.
- 2. Search by Pressing [Select] to enter.
- 3. Depending on setting Search by, the below menu may not appear.
	- ? Name
	- ? Number
- 4. You can find an entry by name and number.
- 5. Select [Search].
- 6. You can check the names and numbers by pressing [List].
- 7. If you want to edit, delete, copy an entry, or to add the voice to one, select [Options]. The below menu will be displayed.
	- Edit : You can edit the name, number, E-mail, and fax by pressing [OK].
	- Delete : You can delete an entry.
	- ? Write message : You can write message.
	- $\cdot$  Copy : You can copy an entry from SIM to phone or from phone to SIM.
	- Call : You can call thru the chosen entry.
	- Voice : You can add the voice to the entry or change the voice tag.

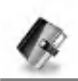

• Main number : You can select the one out of mobile, home, office that you often use. The main number will be displayed first, if you set this.

#### Add new

You can add phonebook entry by using this function.

Phone memory capacity is 200 entries. SIM card memory capacity depends on the service provider.

You can also save 20 characters of name in the Phone memory, and you can save characters in the SIM card. The number of character is SIM dependent feature.

- 1. Open the phonebook first by pressing [Names] in standby mode.
- 2. Scroll to highlight Add new, and press [Select] to enter.
- 3. Select the memory you want to save: SIM or Phone.
	- SIM : You can add name and number for entry.
		- a. Write a name to add.
		- b. Press [OK], then you can input a number.
		- c. Press [OK].
		- d. If you want to add the voice, press [Yes].
	- Phone : You can add name, mobile, home, office, fax no. and E-mail address.
		- a. You can select among mobile, home and office by pressing [select].
		- b. Write a name to add.
		- c. Enter the numbers following as mobile, home, office by pressing [Next] for next step [Clear] for cancel and  $\widehat{p}_{i}$  for saving or exit.
		- d. If you want to add the voice, press [Yes].

# Organizer [Menu 6]

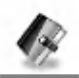

Accessing the Menu

You should speak a word within 2 seconds, and the phone asks you to speak it again to ensure the accuracy of voice recognition. After voice recognition has finished, Voice is attached automatically.

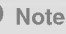

- ? The voice can only be attached to main number which you set. For example, If you change main number voice will be automatically attached changed number.
- ? You can add voice tag to phone number in SIM card. The voice tag can be erased removing or changing SIM card. And voice tag attached to phone number in SIM card may be attached to another phone number when you changed SIM card. Why? The answer is that SIM card doesn't contain information about voice tag.

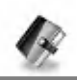

## Speed dials

You can associate any of the keys <sup>2</sup> to <sup>9</sup> with a Name list entry. You can call directly by pressing this key for 2-3 seconds.

- 1. Open the phonebook first by pressing [Names] in a standby mode.
- 2. Scroll to Speed dials, then press [Select] to enter this menu.
- 3. Every Speed dials will be displayed.
- 4. If you want to add Speed dials, select <Empty>. Then, you can search the name in phonebook.
- 5. If you select allocated name by Speed dials, you can view following the submenus.
	- Change : You can change the allocation of Speed dials number.
	- Cancel : You can cancel the allocated Speed dials number.

# Organizer [Menu 6]

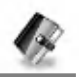

Accessing the Menu

## Voice list

You can see all phone numbers which contain voice. You can also call directly by pressing [Send]. After selecting phone number by<br>using (ﷺ) and [ﷺ] press [Options], you can see following the<br>authmenus submenus.

- Plav : You can play voice which is attached to phone number.
- Change: You can change voice which is attached to phone number.
- Delete : You can delete voice which is attached to phone number.
- Call : You can call by selecting this menu.

### Caller groups

You can list up to 20 members per one group. There are 7 groups you can make lists to.

- 1. Press [Names] to enter into the phonebook in standby mode.
- 2. Scroll to Caller groups item then press [Select] to enter this menu.
- 3. Every Group list will be displayed.: Family, Friend, Colleague, VIP, Group1, Group2 and Others.
- 4. Select Group name that you want to manage by pressing [Select].

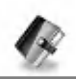

5. Then submenus below will be displayed.

#### ? View member

- You can view the number list in Caller groups.
- You can select the member you want by pressing [Options] then you can enable the submenu such as Edit, Delete, Write message, Copy, Voice and Main number.

#### **Group ring tone**

You can set the ring tone depending on Group.

#### **· Group animation**

You can set the animation for each group.

#### ? Add member

You can add the member in Caller groups.

- 1. Scroll to highlight Add member, and then press [Select] to enter.
- 2. The group member souldn't be exceeded 20. Otherwise, the error message will be displayed.
- 3. Press [OK] to add member.

#### ? Delete member

You can delete the member already saved in phonebook.

#### ? Rename

You can change group name.

# Organizer [Menu 6]

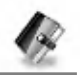

Accessing the Menu

## Copy all

You can copy/move entries from SIM card memory to Phone memory or from Phone memory to SIM card memory.

- 1. Open the phonebook first by pressing [Names] in standby mode.
- 2. Scroll to Copy all, then press [Select] to enter this menu.
- 3. Then submenus below will be displayed.
	- SIM to Phone : You can copy the entry from SIM Card to Phone memory.
	- Phone to SIM : You can copy the entry from Phone memory to SIM Card.

### Delete all

You can delete all entries in SIM, Phone, and Voice. This function requires Security code.

- 1. Press [Names] to enter into the phonebook in standby mode.
- 2. Scroll to Delete all, then press [Select].
- 3. Then select a memory to erase: SIM, Phone, Voice.
- 4. And then you will be requested to enter Security code.
- 5. Press [OK] or, press [Back] to cancel.

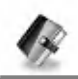

### **Settings**

You can set preferred memory which includes Variable, SIM or Phone and preferred search which includes Variable, Name and Number.

- 1. Open the phonebook first by pressing [Names] in a standby mode.
- 2. Scroll to Settings, then Press [Select] to enter.
- 3. Then submenus below will be displayed.

#### ? Set memory

- 1. Scroll to highlight Set memory, then press [Select] to enter.
- 2. The three submenus are displayed.
	- Variable : If you select Variable, the phone asks you where to store whenever you add entries in Phonebook.
	- SIM : If you select SIM, the phone stores entries to SIM directly without asking you where to store.
	- Phone : If you select Phone, the phone stores entries to Phone directly without asking you where to store.

#### ? Search by

- 1. Scroll to highlight Search by,then press [Select] to enter.
- 2. The three submenus are displayed.
	- Variable : If you select Variable, the phone asks you how to search the entries.
	- Name : If you select Name, the phone searches entries by name.
	- Number : If you select Number, the phone searches entries by number.
# Organizer [Menu 6]

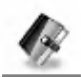

Accessing the Menu

### Information

### Service dial number

Use this function to access a particular list of services provided by your network operator (if supported by the SIM card).

- 1. Open the phonebook first by pressing [Names] in a standby mode.
- 2. Scroll to Service dial number, then press [Select] to enter.
- 3. The names of the available services will be shown.
- 4. Use and  $\left[\frac{m}{2}\right]$  to select a service. Press [Send].

#### Memory status

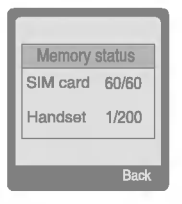

This feature allows you to see how many free and in-use are in your phonebook.

- 1. Open the phonebook first by pressing [Names] in standby mode. Select Information by pressing [Select].
- 2. Scroll to Memory status, then press [Select] to enter this menu.

### Own number (SIM dependent)

You can check your own number in SIM card.

# Fun & Tools [Menu 7]

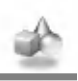

Accessing the Menu

# My folder [Menu 7-1]

All the contents downloaded through M-service or EMS such as images,ringtones and etc, are available in the My folder menu.

In this menu you can check the contents, edit their name and, eventually, set them as wallpapers or ringtones.

Downloaded polyphonic ringtones must be activated in this menu in order to make them available in the audio profiles ringtones list. You can activate just one downloaded ringtone at once.

Note

You can edit EMS sounds and images respectively in the Melody composer [Menu 7-3] and Graphic editor [Menu 7-4]. You can also attach this objects in an EMS message as described in the Write SMS chapter [Menu 1-1].

# Fun & Tools [Menu 7]

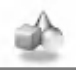

Accessing the Menu

### Game [Menu 7-2]

The phone offers you enjoyable games to play with.

### Note

The Control keys are different for each game. But each game has screens to explain the main control key (see key info.). Other common control keys are below.

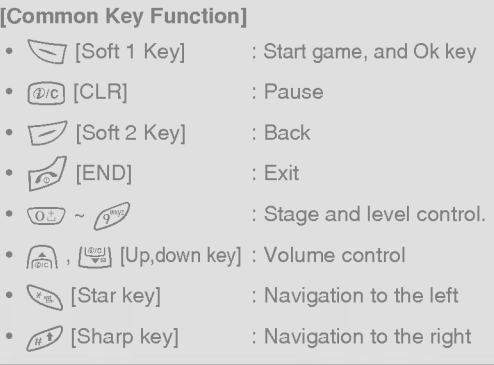

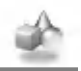

# Melody composer [Menu 7-3]

You can compose ringing sounds as you want.

When you enter this function, the tone that you created previously is displayed. To enter a new or edit an existing tone:

displayed. To enter a new or edit an existing tone:<br>1. Enter the desired notes. (  $\mathbb{Q}_2 \sim \mathbb{Q}_3$  : CDEFGAB)<br>2. The contract of the contract of the contract of the contract of the contract of

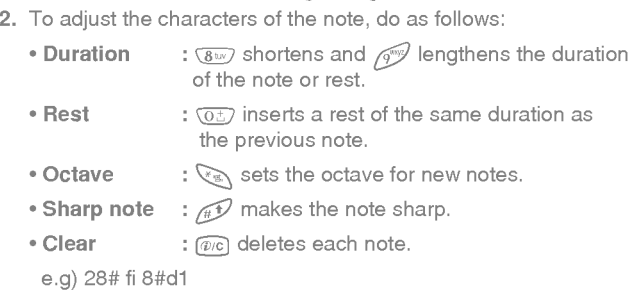

# Graphic editor [Menu 7-4]

You can edit picture or graphic from an existing image file as you want.

- 1. To edit, choose the desired picture.
- 2. To adjust the picture, do as follows :
	- ? Mode change :

Toggle between play mode and move mode.

• Drawing and Erasing:

Toggle between drawing and erasing.

3. For help, press  $\overline{05}$  for a long time.

# Fun & Tools [Menu 7]

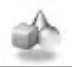

Accessing the Menu

#### Note

In edit mode, default is set in move mode and drawing.

With a  $\sqrt{x}$ , you can move fast between pixels.

# Unit converter [Menu 7-5]

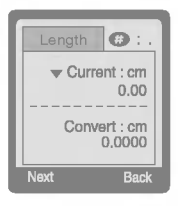

This converts any measurement into a unit you want. There are 4 types that can be converted into units: Length, Area, Weight, and Volume.

- 1. You can select one of four unit types by pressing [Next] key.
- 2. Select the unit you want to convert by pressing  $\text{and } \text{supp}$ .
- 3. You can toggle between Current and Convert by long pressing  $\text{and } \left\lfloor \frac{w_0}{w_0} \right\rfloor$ .
- 4. You can input the prime number after the decimal place by pressing  $\mathscr{F}$ .
- 5. You can delete the number you want by pressing  $\widehat{w}$ .
- 6. Press  $\sqrt{ }$  key or [Back] key if you want to end the process for converting the value.

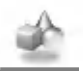

# Calculator [Menu 7-6]

This contains the standard functions such as  $+, -, *, ÷$ : Add, Subtract, Multiply, Divide.

- 1. Input the numbers by pressing numeric keys.
- 1. Input the numbers by pressing numeric keys.<br>2. Press  $\binom{2}{f(n)}$  key once for Add and long press for Multiply. Press Press (ﷺ) key once for Add and long press for Multi $[\frac{\log n}{\log n}]$  key once for Subtract and long press for divide.
- given the subtract and long press for divide.<br>3. Press & key to input Prime number and  $\mathcal{D}$  key to input Negative number.
- 4. You can view the result by pressing [Result] key.
- 5. If you want to continue the calculation, repeat the process.
- 6. You can delete the number or sign you want by pressing  $\widehat{w}$ .
- 7. Press  $\sqrt{ }$  key if you want to end the calculation process.

# World time [Menu 7-7]

You can view the time for each city around the world.

You can view the time for each city around the world.<br>when you press (ﷺ) , [ﷺ] shortly, you can view the city belonged to<br>the different time anno and when you press ( … / !!!!! Jang you can when you press  $\binom{2}{\binom{n}{2}}$ ,  $\lfloor \frac{1001}{2} \rfloor$  shortly, you can view the city belonged to the different time zone and when you press  $\binom{2}{\binom{n}{2}}$ ,  $\lfloor \frac{10001}{2} \rfloor$  long, you can the different time zone and when you press  $f_{\text{min}}$ ,  $f_{\text{min}}$  long, you can view the all of city on the same time zone.

If you want to select the country you want, press [set] key.

# WAP services [Menu 8]

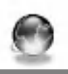

Accessing the Menu

Your phone supports services based on Wireless Application Protocol (WAP). You can access services supported by your network. The services menu allows you to get the information such as news, weather reports, and flight times.

## Home [Menu 8-1]

You can connect to the configured homepage of the activated profile.

# Bookmarks [Menu 8-2]

When you enter this menu, you can see the bookmarks. Then press  $\sqrt{\zeta}$  button to access available option, or press  $\sqrt{\zeta}$  to exit it.

- ? Connect : Connect to selected bookmark.
- Add new : Add a new bookmark manually.
- ? Edit : Edit the title and the address of the selected bookmark.
- Delete : Delete the selected bookmark from the bookmark list.

# Push messages [menu 8-3]

You can receive messages related with WAP which is included URL. So you can connect to indicated URL directly.

#### Inbox

You can read or delete the push messages.

### **Setting**

You can set push the messages.

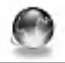

# Profiles [Menu 8-4]

You can make up to 5 profiles and activate only one of them. Scroll<br>to the desired profile and press  $\bigtriangledown$  to access available options.

#### ? Activate

You can activate the selected profile.

#### ? Settings

You can edit and change WAP settings of the selected profile.

#### - Homepage

This setting allows you to enter the address (URL) of the site you want to use as homepage. You do not need to type "http://" in front of each URL as the WAP Browser will automatically add it.

#### - Display image

You can select whether images on WAP cards are displayed or not.

### - Conn. type

The options for connection type are Continuous or Temporary and depend on the gateway.

#### Temporary

A non-confirmed (connectionless) service.

#### Continuous

A confirmed delivery mechanism but generates more network traffic.

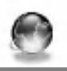

#### - Conn. security

The options are On and Off depend on the gateway you are using.

#### - Gateway information

Most of WAP gateways do not require <sup>a</sup> User ID and Password. If your gateway need them to connect to it, then your network should provide them, and you must set them up correctly before trying to browse <sup>a</sup> WAP site.

- Bearer

Data

GPRS

- Data settings

These values of setting are provided by yours network.

IP address : Enter the IP address of the WAP gateway you are using to access. Dial number : Enter the telephone number to dial to access your WAP gateway. Call type : Select the type of data call.: Analogue or ISDN (Digital). Call speed : The speed of your data connection. User ID : The user identity for your dial-up server (and NOT the WAP gateway). Password : The password required by your dial-up server (and NOT the WAP gateway) to identify you.

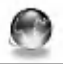

### - GPRS settings

The service settings are only available when GPRS is chosen as a bearer service.

#### - Linger timer

You can input timeout periods between 30sec, and 300sec. if any data wasn't input or transferred, the service will be unavailable.

#### ? Rename

Edit the Profile Name.

#### ? E-mail server

Save the URL of the E-mail server that you frequently use.

#### - Connect

Connect to the E-mail server that you configured.

#### - Edit address

Edit the URL of the E-mail server.

### Go to URL [Menu 8-5]

You can directly connect to the site that you want. You need to enter the specific URL that you want to directly connect.

# WAP services [Menu 8]

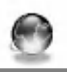

Accessing the Menu

# Cache settings [Menu 8-6]

You can remove the contents of Cache memory and change the Cache check mode.

### Clear cache

The contents of Cache memory will be removed.

### Check cache

You can change the time for checking the Cache memory.

? Always

The cache is always checked whenever URL is loaded or navigated.

? Start only

The cache is only checked when the WAP is started.

? Off

The cache is never checked.

# Security certifications [Menu 8-7]

A list of the available certificates is shown.

## Reset profiles [Menu 8-8]

You can reset all the current settings of profiles to the factory default.

# Internet On-line menu

Accessing the Menu

If you are on line, you can see the following menus.

#### **L** Home

This is the same as [Menu 8-1].

#### Reload

This reloads the current page.

#### □ Bookmarks

This is the same as [Menu 8-2].

#### □ Save as bookmarks

Save the current URL as a bookmark. You can also edit the bookmark title.

#### GotoURL

Same as [Menu 8-5].

#### Go to e-mail server

Connect to the E-mail server that you configured.

#### □ Set as e-mail server

Save the current URL as an E-mail server.

#### Save image

Save the browsed image.

# How to Use Data and Fax

Additional Functions

To be able to data or fax service, you need the communicate software such as a data or a fax program. Before using these functions, you need to connect your phone to a computer or make sure that your phone is in connection with a compatible device.

# Sending Data or Fax Calls

- 1. Connect your computer to the phone.
- 2. After starting the communicate software, make a call and transmit a data or fax.
- 3. After the data or fax transmission, you can end the call by just ending of the communicate software, pressing [End].

# Receiving Data or Fax Calls

If you have separate numbers for voice, data and fax calls, your phone recognizes the type of call.

### Receiving Data or Fax Calls-Separate numbers (Multi-numbers)

To use a data or a fax service, the display shows which type of call you are receiving.

To receive a data or fax call.

- 1. Connect your computer to the phone.
- 2. After starting the communicate software, accept a call and receive a data or fax (if it is not answered automatically).
- 3. After the data or fax reception, you can end the call by just ending of the communicate software, pressing [End].

### Receiving Data or Fax Calls-Single number

If you have a SIM card that does not support separate voice, data and fax numbers, the phone does not recognize the type of incoming call.

To use a data or a fax service, make sure that you want to receive a data or fax call mode. You first have to set the phone to one of these options in the call mode (Settings  $\rightarrow$  Call Setting  $\rightarrow$  Next Incoming) sub menu.

To receive a data or fax call.

- 1. Press [Menu] in standby mode.
- 2. Select the call type you want (Voice, Data or Fax) and press [Select].
- 3. Connect your computer to the phone.
- 4. After starting the communicate software, accept a call and receive a data or fax (if it is not answered automatically).
- 5. After the data or fax reception, you can end the call by just ending of the communicate software, pressing [End].

Once you have set your phone for a specific incoming call, it remains set until you change it.

#### PC Sync

PC Sync is a program for data exchange PC & Phone by data cable. Therefore, if you want to use this function, you have to buy accessory kit. About more detail for using guide refers to PC Sync Help file on the PC Sync CD.

# In call Menu

Additional Functions

During a call, the following menus will be displayed, not in a standby mode.

# <sup>1</sup> During a call

### 1-1 Putting a Call on Hold

You can place a call on hold or retrieve by just pressing the [Send] key. When a call is made or answered, press the [Send] key to place it on hold. When a call is held, press the [Send] key to make it active.

### 1-2 Making a Second Call

You can get a dial number from phonebook to make a second call. Press [Names] key then select Search. To save the dial number into phonebook during call, press [Names] key then select Add new.

### 1-3 Swapping Between Two Calls

To switch between two calls, select the [Options] key, then select Swap or just press [Send] key.

You can make one of two calls focused by pressing up/down arrow key. If you want to end one of two calls, make the call you want to end focused, then press [End] key when the call you want to end is focused.

### 1-4 Answering an Incoming Call

To answer an incoming call, simply press the [Send] key.

The handset is also able to warn you of an incoming call while you are already in a call. A tone sounds in the earpiece, and the display will show that a second call is waiting.

If Call Waiting is on, you can put the first call on hold and answer the second, by pressing [Send] or by selecting the [Answer] key.

You can end the current call and answer the waiting call by selecting the [Menu] key, then End & Answer.

### 1-5 Rejecting an Incoming Call

You can reject an incoming call without answering by simply pressing the [End] key.

When in a call you can reject an incoming call (1st call) by pressing the [Menu] key and selecting Multiparty/End and Answer or by pressing [End] key.

### 1-6 Controlling the volume during a call

You can control the volume during a call by pressing [Options] key and selecting Volume followed by  $\text{Q}$  or  $\text{Q}$ .

Additional Functions

# In call Menu

### 1-7 Muting the Microphone

You can mute the microphone during a call by pressing the [Options] key then selecting Mute. The handset can be unmuted by pressing the [Unmute].

When the handset is muted, the caller cannot hear you, but you can still hear them.

### 1-8 Switching DTMF Tones on During <sup>a</sup> Call

To turn DTMF tones on during a call, for example, to allow your handset to make use of an automated switchboard, select the [Options] key, then DTMF On. DTMF tones can be turned off the same way.

### 1-9 Calling up the messages or SIM Tool Kit

The Messages and SIM Tool kit main menu options can be reached from the in-call menu by selecting the [Options] key, then Messages or SIM Tool Kit (Screen name depends on the network operator's SIM). SIM Tool kit menu is shown only when SIM in the handset supports SIM Tool kit service.

Additional Functions

# 2 Multiparty or Conference Calls

The multiparty or conference service provides you with the ability to have a simultaneous conversation with more than one caller, if your network service provider supports this feature.

A multiparty call can only be set up when you have one active call and one call on hold, both calls having been answered. Once a multiparty call is set up, calls may be added, disconnected or separated (that is, removed from the multiparty call but still connected to you) by the person who set up the multiparty call. These options are all available from the in-call menu and are listed in Section.

The maximum callers in a multiparty call is five. Once started, you are in control of the multiparty call, and only you can add calls to the multiparty call.

### 2-1 Making a Second Call

You can make a second call while you are already in a call. To do this, enter the second number and press [Send]. When you get second call the first call is automatically put on hold. You can swap between calls by selecting the [Options] key then Swap.

### 2-2 Setting up a Multiparty Call

You can connect a call on hold to the currently active call to form a multiparty call by selecting the [Options] key then Multiparty/Join all.

### 2-3 Putting the Multiparty Call on Hold

In call Menu

To put a multiparty call on hold, select the [Options] key then Multiparty/Hold all.

### 2-4 De-activate the Multiparty Call on Hold

To de-activate a multiparty call on hold, select the [Options] key then Multiparty/Join all.

### 2-5 Adding Calls to the Multiparty Call

To join an active call to the held multiparty call, select the [Options] key then Multiparty/Join all.

### 2-6 Displaying Callers in a Multiparty Call

To scroll through the numbers of the callers who make up a multiparty call on the handset screen, press  $\mathbb{A}$  and  $\mathbb{P}^{\text{eq}}$  keys.

### 2-7 Putting a Member of a Multiparty Call on Hold

To place one selected caller (whose number is currently displayed on-screen) of a multiparty call on hold, select the [Options] key then Multiparty/Exclude.

### 2-8 A Private Call in a Multiparty Call

To have a private call with one caller of a multiparty call, display the number of the caller you wish to talk to on the screen, then select the [Options] key and **Multiparty/Private** to put all the other callers on hold.

### 2-9 Ending a Multiparty Call

The currently displayed caller of a multiparty call can be disconnected by pressing the [End] key. To end a multiparty call, press the [Options] key then select Multiparty/End multiparty.

Selecting the [Options] key then Multiparty/End all, will end all the active and held calls.

### 2-10 Explicit Call Transfer (ECT)

If you have one caller on hold and another active call, you may connect one call party to another call party and then leave the call. This is done by selecting the Multiparty/Transfer option from the incall menu.

# Care and Maintenance

#### When using this unit, basic safety precautions as below should be always followed.

- ? Do not touch the adapter with wet hands.
- ? Do not disassemble this unit. (Take it to a qualified service technician when repair work is required.).
- ? Away from electrical appliance such as a TV, radio or personal computer.
- ? The unit should be situated from heat sources such as radiators or cookers.
- Do not drop.
- ? Do not subject this unit to mechanical vibration or shock.
- ? The coating of the phone may be damaged if covered with wrap or vinyl wrapper.
- ? Use dry cloth to clean the exterior of the unit. (Do not use solvent such as benzene, thinner or alcohol.)
- ? Do not subject this unit to excessive smoke or dust.
- ? Do not keep the phone next to credit cards or transport tickets; it can be affected the information on the magnetic strips.
- Do not tap the screen with a sharp object; otherwise, it may damage the phone.
- ? Do not expose the phone to liquid or moisture.
- ? Use the accessories like an earphone cautiously. Do not touch the antenna unnecessarily.

### ■ Caring for the Battery

- ? You do not need to completely discharge the battery before recharging. Unlike other battery systems, there is no memory effect that could compromise the battery's performance.
- ? Use only LG batteries and chargers. LG chargers are designed to maximize the battery life.
- ? Do not disassemble or short-circuit the battery pack.
- Keep the metal contacts of the battery pack clean.
- ? Replace the battery when it no longer provides acceptable performance. The battery pack may be recharged hundreds of times until it needs replacing.
- ? Recharge the battery if it has not been used for a long time to maximize usability.
- ? Do not expose the battery charger to direct sunlight or use it in high humidity, such as the bathroom.
- ? Do not leave the battery in hot or cold places, this may deteriorate the battery performance.

# Technical Data

### General

Product Name : G5300

System : GSM 900/DCS 1800

# Ambient Temperatures

Max : +55°C

Min : -10°C

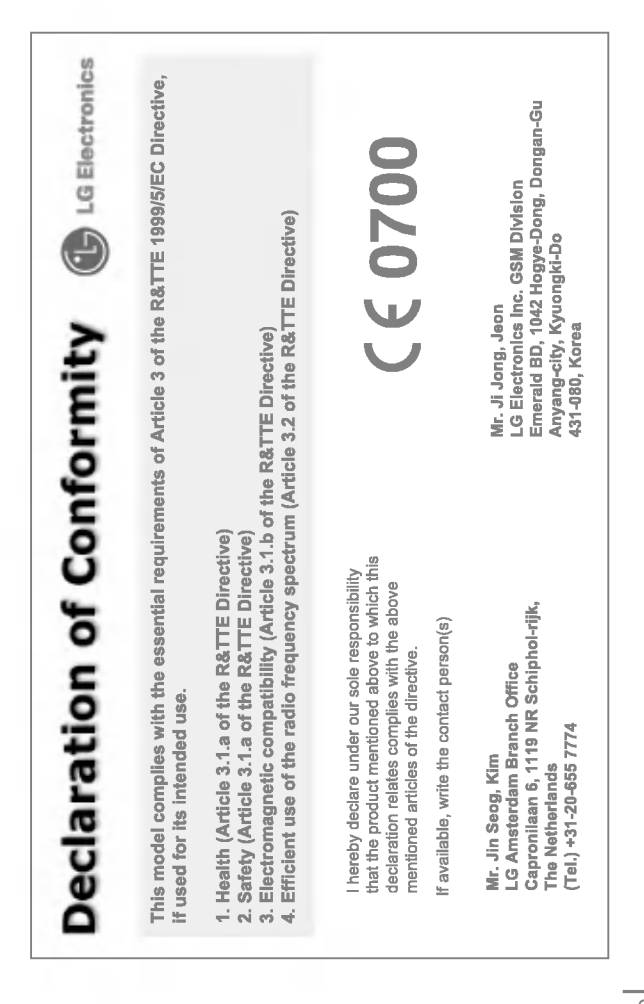

# Memo

**Contract Contract**